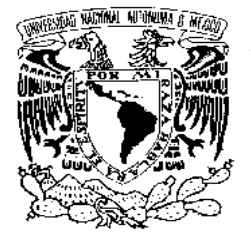

**UNIVERSIDAD NACIONAL AUTÓNOMA DE MÉXICO**

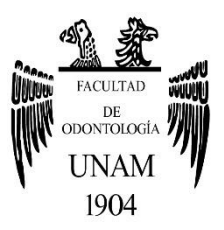

# **FACULTAD DE ODONTOLOGÍA**

DISEÑO Y CONFECCIÓN DE PRÓTESIS PARCIAL IMPLANTOSOPORTADA DE ZIRCONIA MONOLÍTICA CON SISTEMA CAD-CAM*.*

# **T E S I N A**

QUE PARA OBTENER EL TÍTULO DE

**C I R U J A N O D E N T I S T A**

P R E S E N T A:

ERICK GERARDO TREJO HERNÁNDEZ

TUTOR: C.D. ABRAHAM GARCÍA ORNELAS ASESOR: Esp. RODRIGO IVÁN ZAMORA DOMÍNGUEZ

MÉXICO, Cd. Mx. **2019**

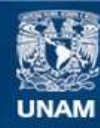

Universidad Nacional Autónoma de México

**UNAM – Dirección General de Bibliotecas Tesis Digitales Restricciones de uso**

## **DERECHOS RESERVADOS © PROHIBIDA SU REPRODUCCIÓN TOTAL O PARCIAL**

Todo el material contenido en esta tesis esta protegido por la Ley Federal del Derecho de Autor (LFDA) de los Estados Unidos Mexicanos (México).

**Biblioteca Central** 

Dirección General de Bibliotecas de la UNAM

El uso de imágenes, fragmentos de videos, y demás material que sea objeto de protección de los derechos de autor, será exclusivamente para fines educativos e informativos y deberá citar la fuente donde la obtuvo mencionando el autor o autores. Cualquier uso distinto como el lucro, reproducción, edición o modificación, será perseguido y sancionado por el respectivo titular de los Derechos de Autor.

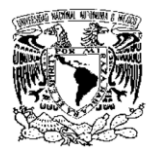

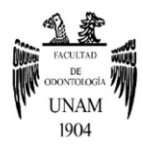

Le agradezco a la **Universidad Nacional Autónoma de México**, por darme la oportunidad de crecer académica y personalmente, y por permitirme formar parte de una comunidad universitaria de la cual me siento orgulloso de pertenecer.

Le agradezco a la **Facultad de Odontología**, por todo el conocimiento y las enseñanzas, por haberme formado profesionalmente y por mostrarme el camino para realizar lo que me apasiona en la vida.

Le agradezco a mi tutor y maestro, el **C.D. Abraham García Ornelas,** por todo el conocimiento, experiencia y enseñanzas que me ha transmitido a lo largo de la carrera, por confiar en mí y ver en mi un gran potencial, y por ser un gran amigo que ha estado dispuesto a apoyarme siempre.

Le agradezco a mi asesor, el **Esp. Rodrigo Iván Zamora Domínguez,** por guiarme para la realización de este trabajo, por todo el conocimiento y la experiencia que me ha transmitido y por el apoyo y la disposición para que mejore cada día más.

Le agradezco mi padre **Gerardo Trejo** y a mi madre **Margarita Hernández,** por todo el amor y el apoyo que me han brindado hoy y siempre, por siempre motivarme para seguir adelante por más difícil que puedan ser las situaciones y por siempre creer en mí, los amo.

Le agradezco a mi hermana **Arantxa Trejo,** por su amor incondicional, por siempre estar conmigo y apoyarme y escucharme, por transmitirme su experiencia y por siempre ver por mí, contigo siempre me siento acompañado, te amo.

Le agradezco a **Carmen,** por cuidarme siempre y a través de todos estos años, por consentirme y por siempre apoyarme.

Le agradezco a **Francisco Marichi** y a **Verónica Garcilazo,** por introducirme al mundo de la odontología, por todo el apoyo y la confianza, y por permitirme formar parte de su familia.

Le agradezco a mi tía **María Luisa Trejo,** por escucharme y guiarme a lo largo de mi vida y de mi formación y por la confianza y el apoyo que siempre me ha brindado.

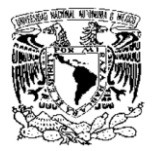

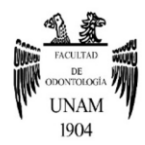

Le agradezco a **Andrea Álvarez,** por siempre ser mi confidente y mi mejor amiga, por siempre motivarme a seguir adelante y seguir aprendiendo, y por siempre apoyarme y acompañarme.

Le agradezco a mis amigos **Paco y Juan Pablo Marichi, Juan Pablo Peña, Andrés, Grecia, Trinidad, Carlos, María Fernanda, Diego, David, Fernando y Daniela,** por formar parte de mi vida, por ser un gran apoyo y por todos los momentos que hemos vivido y todas las experiencias que hemos tenido, por todas las risas y la diversión, y por toda la confianza.

Y le agradezco a todas las personas que han formado parte de mi vida, y a todas las experiencias y momentos que me han formado académica y personalmente y me han ayudado a ser lo que hoy soy.

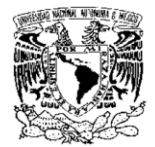

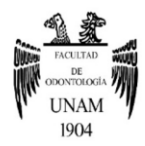

# ÍNDICE

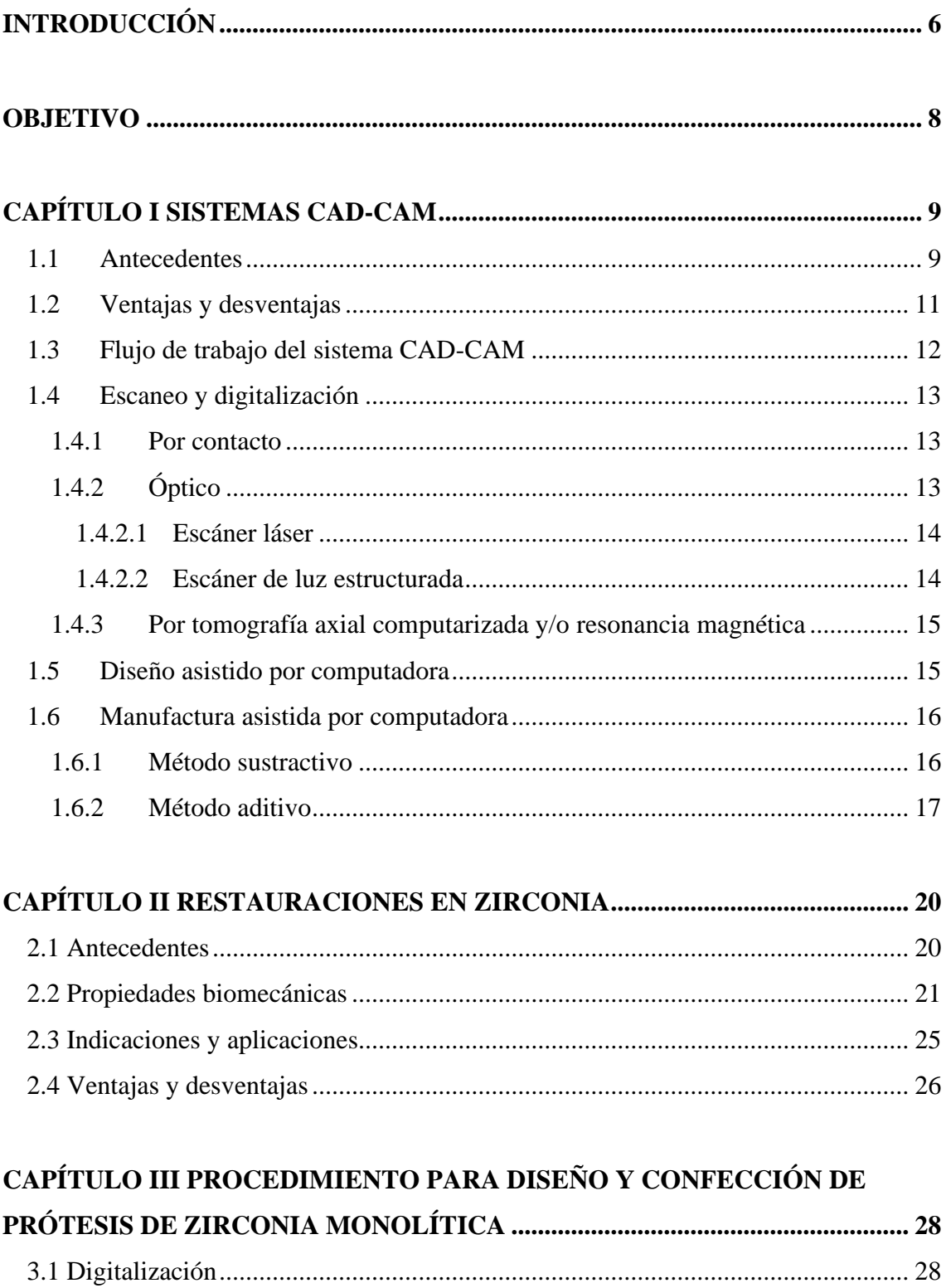

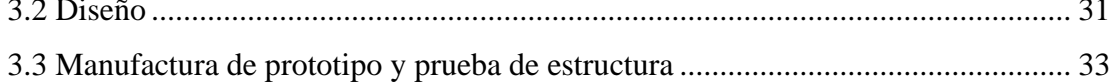

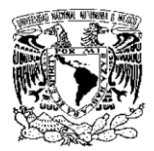

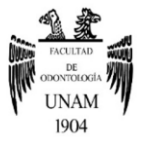

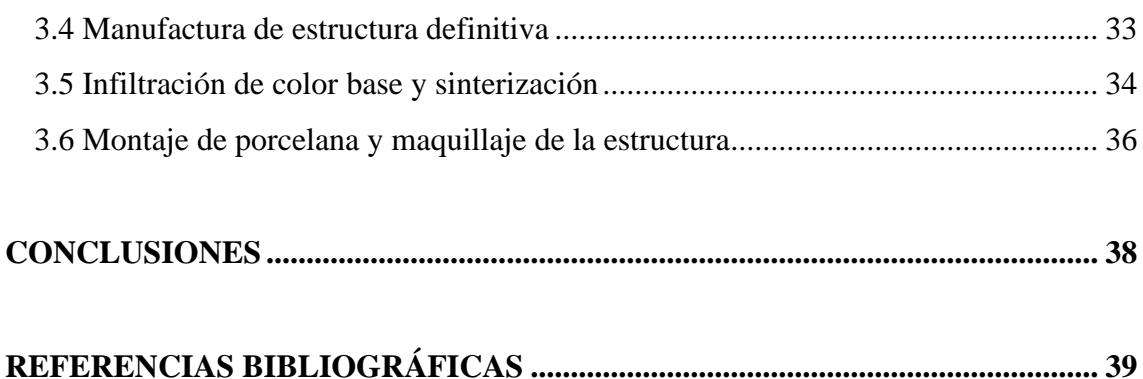

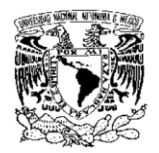

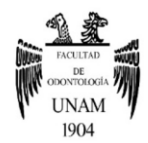

## **INTRODUCCIÓN**

<span id="page-6-0"></span>En la actualidad el uso de herramientas digitales en la práctica odontológica es una tendencia que manifiesta una popularidad creciente, una de estas herramientas es el uso del diseño asistido por computadora y manufactura asistido por computadora (CAD-CAM por sus siglas en inglés). Esta tecnología en odontología consiste en la digitalización de modelos de trabajo, diseño y la manufactura de prótesis dentales principalmente desde hace más de cuatro décadas. Dentro de sus inherentes ventajes tenemos la reducción y/o simplificación de métodos convencionales en cuanto a tiempo, costo y precisión. Cada día existe una amplia diversidad de técnicas y materiales que se pueden utilizar, las posibilidades de diseño y creación de restauraciones unitarias y prótesis parcial hasta estructuras y armazones muy complejos para prótesis removible, prótesis totales, prótesis telescópicas, guías quirúrgicas y estructuras sobre implantes.

Debido a este creciente número de modalidades, técnicas y materiales para el diseño y confección de restauraciones, se debe seleccionar la que mejor se adapte a las necesidades estéticas y funcionales del paciente y que cumpla con las propiedades mecánicas necesarias para su permanencia en boca eligiendo un material resistente que soporte las fuerzas de masticación y demás factores que puedan influir en el fracaso de una rehabilitación; tal es el caso de la zirconia o dióxido de zirconio, este es un compuesto del elemento zirconio que aparece en la naturaleza y desde hace 15 años se utiliza en odontología. Aparte de su alta resistencia, la zirconia es un material biocompatible, por eso cada vez se utiliza más en medicina para realizar prótesis de oído, dedos y cadera, y en odontología para realizar restauraciones intrarradiculares, coronas y puentes en prótesis parcial fija.

Además de sus buenas propiedades mecánicas, se debe de tomar a consideración sus propiedades ópticas y estéticas; actualmente existen múltiples presentaciones de zirconia en el mercado en diferentes colores y opacidades de acuerdo a la escala de VITA y con la posibilidad de infiltrar diferentes tonalidades previa a su sinterización que nos dará como resultado mejores propiedades ópticas para posteriormente dar detalles con

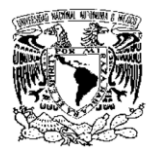

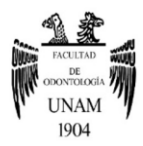

maquillajes a base de cerámica y obtener mejores cualidades estéticas tratando de cumplir con las expectativas del paciente.

En este trabajo se describirán los pasos y procedimientos para realizar una prótesis parcial implantosoportada de zirconia monolítica desde la digitalización de los modelos con aditamentos protésicos y el diseño en el software Dental Wings, hasta el fresado, infiltrado y caracterización de la prótesis.

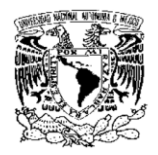

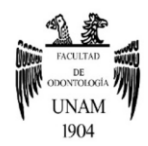

# **OBJETIVO**

<span id="page-8-0"></span>Describir los pasos y el procedimiento en el diseño y confección de una prótesis parcial implantosoportada de zirconia monolítica utilizando el sistema CAD-CAM Wieland Zenostar.

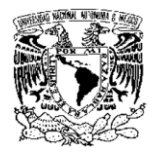

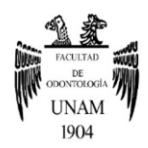

## **CAPÍTULO I SISTEMAS CAD-CAM**

#### <span id="page-9-1"></span><span id="page-9-0"></span>**1.1 Antecedentes**

La tecnología CAD-CAM se ha utilizado en las diferentes industrias desde los años cincuenta, iniciando con el doctor Patrick Hanratty considerado el padre del CAD-CAM con el sistema CAM llamado "PRONTO"; pero fue en 1971 cuando el Doctor Francois Duret le dio a esta tecnología un enfoque odontológico desarrollando el primer prototipo de sistema CAD-CAM el cual fresaba una corona con la cara oclusal funcional, pero debido a los rezagos tecnológicos, la falta de materiales y la digitalización se detuvieron los avances de esta técnica (figura 1). <sup>1,2</sup>

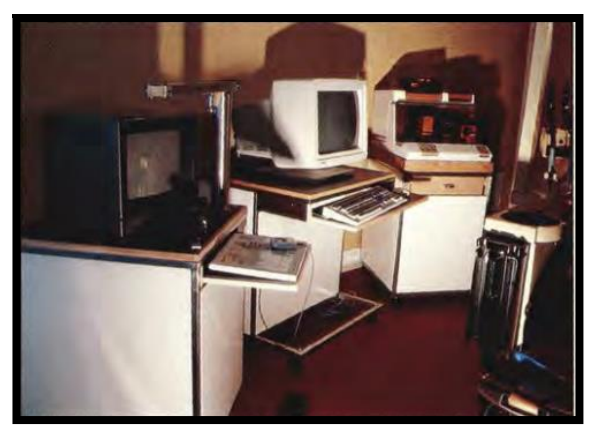

Figura 1 Sistema CAD-CAM del doctor Duret en un consultorio dental.

Los que continuaron con la investigación y experimentación fueron Heitlinger y Rodder en el año de 1979 quienes fresaron un modelo de trabajo para realizar las restauraciones, seguido de ellos vinieron el doctor Werner Mörmann de la Universidad de Zurich y el ingeniero Marco Brandestini de Brains Inc., quienes en 1980 fresaban solo la parte interna de las restauraciones, después en 1983 en Suiza fabricaron la primera restauración cerámica en el consultorio utilizando un prototipo de CAD-CAM de consultorio o chairside. Ellos crean el sistema CEREC (CEramic REConstruction) y en 1986 sale al mercado, este combinaba la cabeza del escáner para impresión digital con el módulo de fabricación de la restauración en una sola unidad. A la par de ellos en 1987 el doctor Matts Anderson desarrolló el sistema Procera para obtener estructuras metálicas de cromo-cobalto y titanio revestido de resina compuesta, igualmente desarrolló un

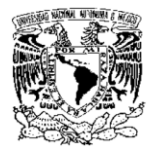

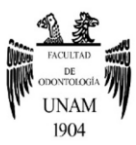

método para la fabricación industrial de alta precisión de coronas dentales y ya en 1989 introdujo la primera cofia de cerámica CAD-CAM. 3,4 Figura 2

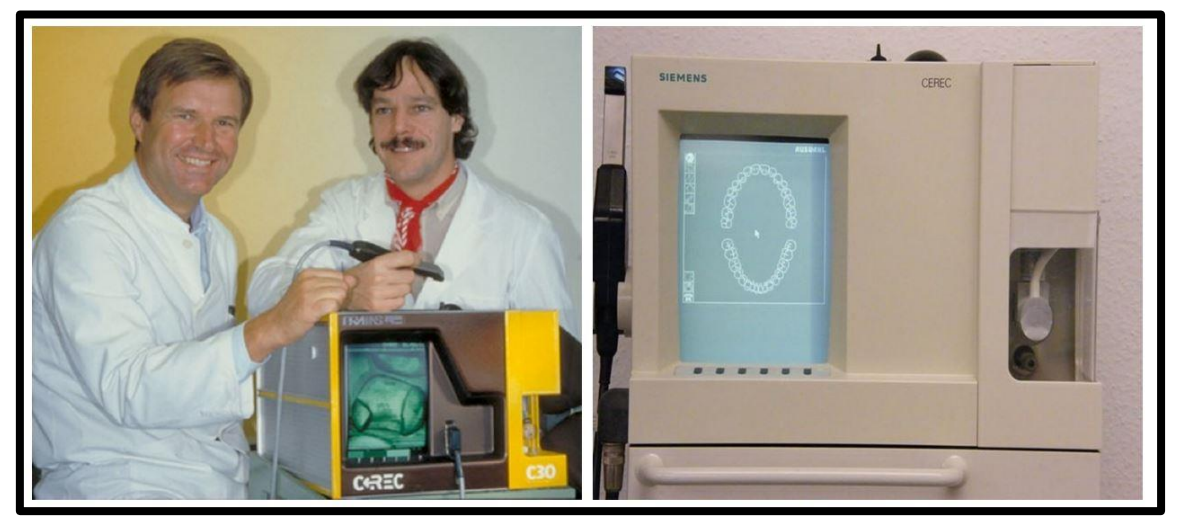

Figura 2 Dr. Mörmann el ingeniero Brandestini con el sistema CEREC 1.<sup>5</sup>

En 1996 salió al mercado el sistema CEREC 2 aumentado su popularidad de mil odontólogos en 1991 a tres mil odontólogos en 1996. Posteriormente se dividio el sistema en una unidad de escaneo de preparaciones y diseño de la restauración y otra para fabricar restauraciones, se creó CEREC Scan, después conocido como CEREC inLab para laboratorio, y CEREC 3 para consultorio.

En 2001 se crea el sistema LAVA (3M ESPE), y el sistema EVEREST (Kavo, leutkirch, Alemania); en 2005 aparece el sistema Dental Designer 3Shape (3Shape A/s, Copenhagen DK); en 2007 Wieland (Ivoclar) presenta su sistema CAD-CAM al igual que el sistema iTero. 4,6,7

En la actualidad el uso del sistema CAD-CAM va más allá de escaneo y fresado de prótesis individuales, ya que su evolución nos ha permitido generar trabajos extensos y complejos con la ayuda de diferentes herramientas como escáneres intraorales, fresadoras e impresoras 3D, lo que nos da una amplia gama de posibilidades para escoger la opción que mejor se adecue a las necesidades del odontólogo y del técnico dental para realizar las restauraciones.

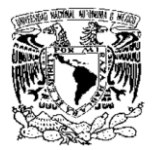

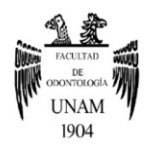

## <span id="page-11-0"></span>**1.2 Ventajas y desventajas**

El sistema CAD-CAM necesita ser operado por odontólogos o técnicos dentales con experiencia para tener resultados favorables, ya que contar con una precisión muy elevada, requiere mejores habilidades para que no haya errores al momento de diseñar y fabricar las restauraciones; dentro de todo esto tenemos ventajas y desventajas al momento de trabajar con estos sistemas.

#### **Ventajas:**

Dentro de estas encontramos que se puede implementar el uso de materiales nuevos como cerámicas y polímeros de buenas propiedades mecánicas que hasta el momento han sido difíciles de trabajar de una manera convencional, de esta forma haciendo más eficiente su producción reduciendo los tiempos de trabajo, reduciendo el trabajo manual y asegurando un control de calidad en la fabricación de las restauraciones; los escáneres intraorales tienen la ventaja de reducir el estrés de los pacientes al no usar los métodos convencionales de toma de impresión.

#### **Desventajas:**

Las desventajas de estos sistemas que a pesar de ser muy precisos, requieren de una buena técnica de toma de impresión, así como un buen modelo con preparaciones bien definidas, ya que al momento de escanear no saldrán las terminaciones como están en boca y esto provocará que no ajusten las restauraciones, al igual que debe ser operado por un odontólogo o técnico dental con experiencia en el manejo de estos sistemas para garantizar trabajos de calidad; los costos de los sistema, escáner y fresadora así como las licencias requeridas para diseñar son de costos elevados por lo que se deberán realizar restauraciones de muy alta calidad para que sea viable financieramente y conforme pasa el tiempo esta tecnología va evolucionando por lo que se requieren actualizaciones constantes. 8,9,10

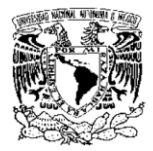

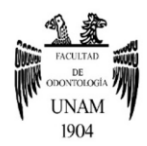

## <span id="page-12-0"></span>**1.3 Flujo de trabajo del sistema CAD-CAM**

El sistema CAD-CAM está compuesto por diferentes elementos:

- Escáner intraoral para generar un modelo digital directamente de boca.
- Escáner de laboratorio para detectar la morfología de modelos de trabajo o impresiones en elastómeros.
- Software CAD que transforma los datos obtenidos del escáner en modelos digitales tridimensionales de trabajo y que permite la planificación y diseño de las prótesis.
- Software CAM que permita generar comandos para la maquina fresadora o impresora 3D.
- Una fresadora o impresora 3D que realice las restauraciones y las prótesis a partir de un bloque del material seleccionado o de la adición del material a imprimir.

Además de la fase digital, el flujo de trabajo incluye fases análogas desde el principio hasta el final, desde la preparación de los pilares, la toma de impresión, la obtención del modelo de trabajo; ya teniendo las restauraciones fresadas se debe de realizar el ajuste en el modelo de trabajo o en boca, el acabado y caracterizado con cerámicas y pigmentos, y la cementación en boca (figura 3). <sup>4,8,10,11</sup>

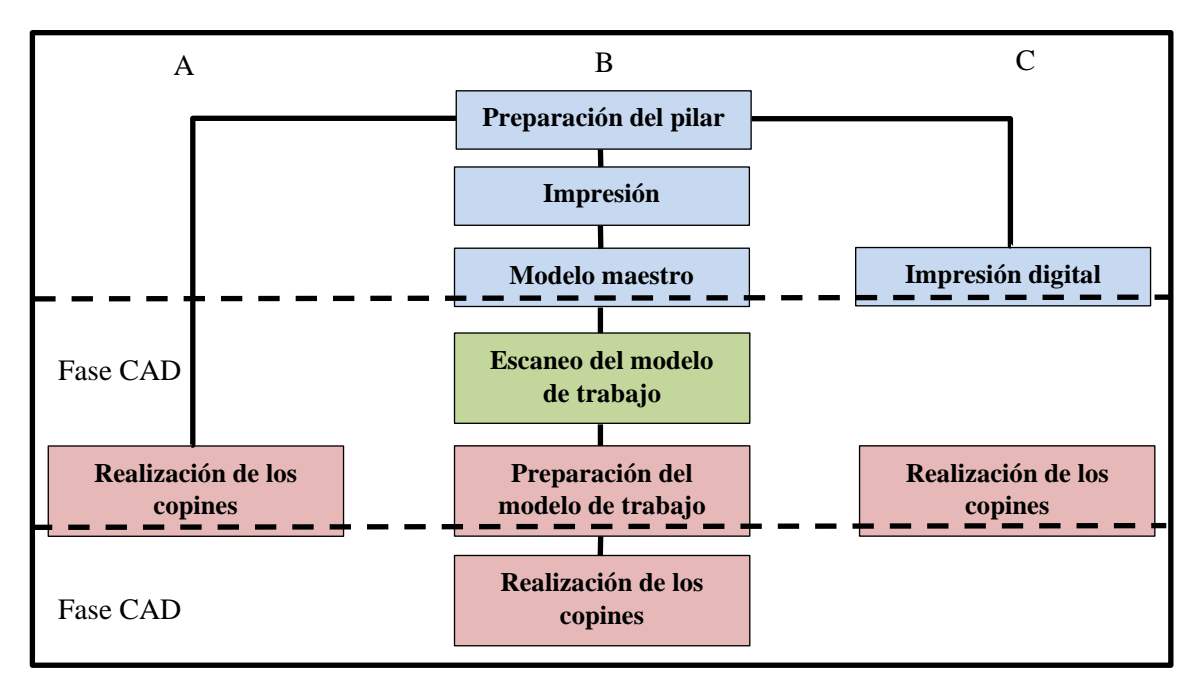

Figura 3 Diagrama de flujo de elaboración CAD.

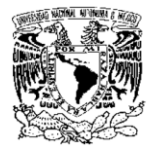

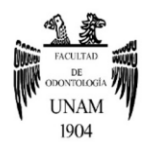

## <span id="page-13-0"></span>**1.4 Escaneo y digitalización**

La digitalización de un modelo de trabajo o de una impresión en elastómero consiste en dos etapas: la representación abstracta del modelo escaneado que consiste en información geométrica y topográfica, y del rendering que es la representación de las formas sobre la pantalla; todo esto inicia con un escaneo el cual por diferentes métodos se sustrae la información del modelo y nos genera una nube de puntos, a este proceso se le conoce como construcción de superficies por muestreo, después pasa a una fase de modelado donde a partir de la nube de puntos se van formando polígonos triangulares los cuales nos dan un modelo con una superficie sólida, al final se realiza el rendering que indica una serie de algoritmos para realizar una representación geométrica del objeto escaneado para darnos una imagen.

#### <span id="page-13-1"></span>**1.4.1 Por contacto**

Este escaneo es realizado por una sonda que va deslizándose por toda la superficie del modelo, y esto manda coordenadas topográficas al software el cual va generando un modelo 3D; son escáneres muy precisos pero que han dejado de ser de uso cotidiano ya que son escáneres muy lentos y el contacto de la esfera de rubí con el modelo puede llegar a alterarlo si se trata de estructuras blandas, además de que el diámetro de esta misma esfera no puede llegar a copiar algunos puntos retentivos o profundos por lo que el software lo reconstruirá automáticamente perdiendo detalle en el modelado.

## <span id="page-13-2"></span>**1.4.2 Óptico**

El funcionamiento de este tipo de escáneres está basado en una posición tridimensional entre el emisor de luz (láser o luz estructurada), el modelo de trabajo y el receptor que es una cámara; entre estos tres componentes existe una angulación con la cual la computadora calcula la topografía recopilada por el receptor y va formando una nube de puntos para generar una imagen tridimensional dentro del software, son escáneres de gran velocidad tardando desde uno a 7 minutos de escaneo por arcada con una precisión de 10 a 20  $\mu$ m.  $4,8,10,11$ 

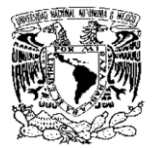

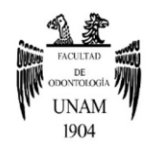

## <span id="page-14-0"></span>**1.4.2.1 Escáner láser**

El escaneo por láser está compuesto por un emisor (láser), el objeto a escanear y un receptor, el proyector láser se mueve de tal forma que va recorriendo toda la superficie del modelo, midiendo el intervalo de tiempo transcurrido y la distancia entre la muestra y el receptor, mientras dispara una serie de fotogramas y midiendo la intensidad de señal de retorno formando una nube de puntos para generar un modelo digital (figura 4). 4,10,11

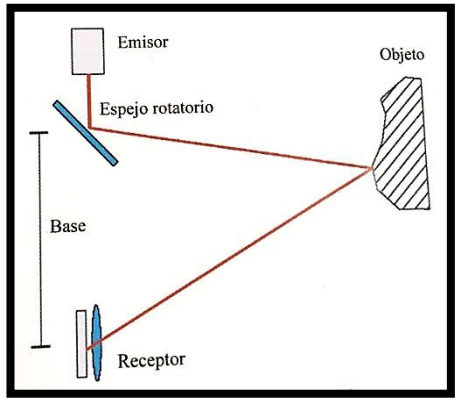

Figura 4 Funcionamiento de escáner.

## <span id="page-14-1"></span>**1.4.2.2 Escáner de luz estructurada**

Este escáner funciona con una técnica tridimensional formando a través de un emisor (LED) un patrón de rayos luminosos, el objeto a escanear y una cámara de video. Los patrones de luz cubren completamente el modelo y la cámara de video toma un fotograma, la luz con cada cambio de posición la cámara toma un fotograma, de esta forma con las variaciones de la luz sobre el modelo y los fotogramas tomados, el software va reconstruyendo la geometría del modelo (figura 5). 4,10,11

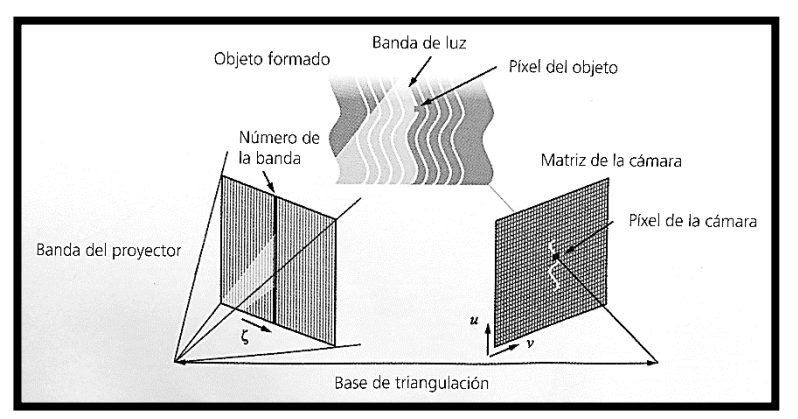

Figura 5 Funcionamiento de escáner de luz estructurada.

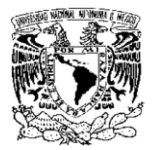

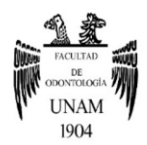

## <span id="page-15-0"></span>**1.4.3 Por tomografía axial computarizada y/o resonancia magnética**

Esta técnica es usada para planeamiento de colocación de implantes y elaboración de guías quirúrgicas, extrayendo el archivo obtenido de la tomografía axial computarizada o la resonancia magnética para introducirlo en el software de diseño pasando de un archivo DICOM (Digital Imaging and Communication on Medicine) a un archivo STL (Standard Triangle Language) para su manipulación, de este modo se podrá diseñar sobre las estructuras óseas la guía quirúrgica; existen softwares en el mercado que permiten introducir la base de datos de los implantes que serán colocados y de este modo poder observar y planear de forma precisa donde ira colocado cada uno de ellos sin invadir estructuras adyacentes. 12,13,14

#### <span id="page-15-1"></span>**1.5 Diseño asistido por computadora**

El CAD es un software que nos permitirá a través de una serie de pasos, ir modelando y diseñando los trabajos que sean requeridos empezando con una orden de trabajo donde se anota la información del paciente, el proveedor y el trabajo a realizar, y finalizando con las estrategias y parámetros de fresado; esto reduce en gran medida la posibilidad de errores para el operador ya que se debe seguir una secuencia lineal que no permitirá continuar con el procedimiento si no se han cumplido los pasos anteriores (tabla 1). <sup>4,8</sup>

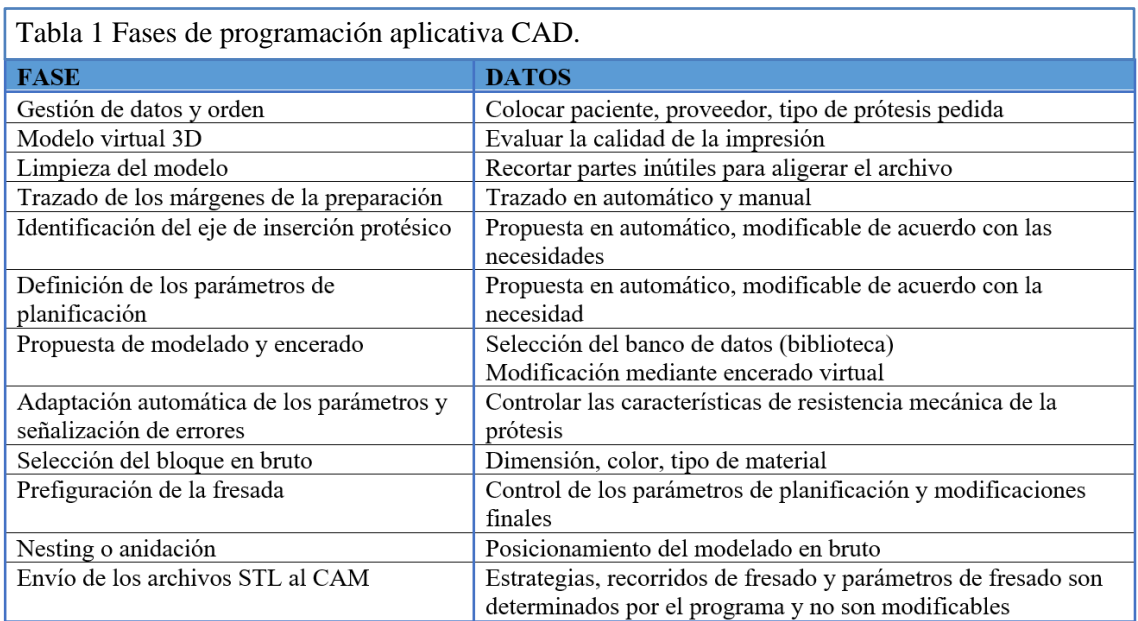

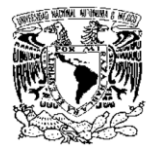

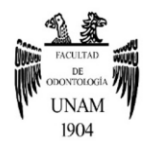

## <span id="page-16-0"></span>**1.6 Manufactura asistida por computadora**

La manufactura asistida por computadora (CAM) trata de una categoría de softwares que permiten introducir un modelo, restauración o prótesis diseñados previamente en el software CAD para poder obtener un objeto físico a partir de dos técnicas conocidas que es el método sustractivo o el método aditivo; este software CAM genera comandos e instrucciones para que los utensilios de la máquina fresadora o impresora 3D realicen los recorridos necesarios para la elaboración de un objeto que van desde la introducción del modelo previamente diseñado al software CAD, la programación del sistema para que los utensilios de la máquina realicen el recorrido necesario y la visualización grafica del recorrido realizado mostrando el resultado final virtualmente. 4,8,10,11

#### <span id="page-16-1"></span>**1.6.1 Método sustractivo**

El método sustractivo consiste en obtener restauraciones y estructuras previamente diseñadas a partir de un bloque sólido del material seleccionado con ayuda de fresadoras o tornos y herramientas cortantes como fresas de diamante o carburo de tungsteno. Del software CAM se transporta el diseño realizado al software CAM donde se seleccionará el material a fresar, se colocará la restauración orientada de acuerdo con la posición del bloque de material y se crearan estrategias de fresado para que la máquina seleccione automáticamente todas las herramientas que se requieren para obtener la restauración final.

Podemos dividir los métodos sustractivos en dos clasificaciones:

• Por sus ejes de rotación: dentro de las fresadoras dentales existen tres tipos de acuerdo a sus ejes de rotación dentro de las cuales se encuentran las de tres ejes (X, Y, Z) las de cuatro ejes (incluyen un eje A de rotación en el eje X) y las de cinco ejes (incluyen el eje de rotación A y un eje de rotación B en el eje Y); entre más ejes de rotación la precisión en el fresado será mejor además de que se podrán fresar estructuras más complejas.

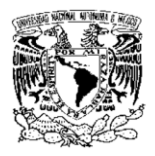

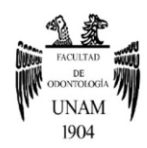

• Por su método de fresado con irrigación o en seco, esto dependerá de los materiales que serán fresados; para los materiales que requieren poca de velocidad de fresado y que no corre el riesgo de sobrecalentamiento de los utensilios se fresara en seco (materiales como zirconia presinterizada, PMMA, fibra de vidrio, cera, Cr-Co), para los materiales que requieren gran velocidad para su fresado deberán utilizar irrigación para evitar el sobrecalentamiento de los utensilios ( materiales como disilicato de litio, disilicato de litio reforzada con zirconia, titanio) (figura 6). 4,8,10

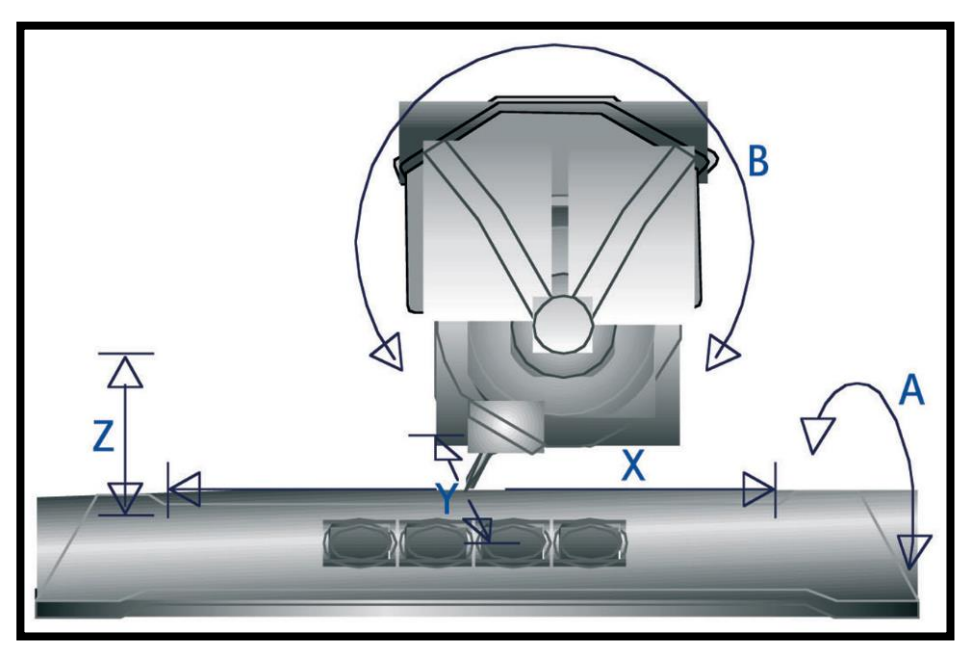

Figura 6 Diferentes posibilidades de movimiento de los ejes de trabajo X, Y, Z, A, B.

## <span id="page-17-0"></span>**1.6.2 Método aditivo**

También conocido como impresión 3D, este método de manufactura se fundamenta en la creación de objetos solidos previamente diseñados en un software CAD, a partir de incrementos del material seleccionado; su uso en la odontología se está volviendo cada vez más común por la facilidad y lo practico que puede llegar a ser, además de tener una excelente precisión dependiendo de la técnica de adición que se ocupe, los usos más comunes de este método son la realización de guías quirúrgicas, creación de modelos de ortodoncia y modelos de trabajo, impresión de férulas oclusales, fabricación de coronas, cofias, esqueletos de prótesis removible, y bases para prótesis total.

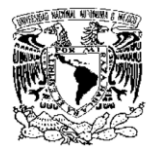

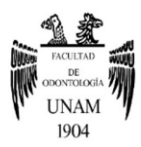

Los diferentes métodos de manufactura aditiva pueden ser clasificados en tres grupos:

• Resinas fotopolimerizables: dentro de este grupo se encuentra la estereolitografía, photojet y DLP (Digital Light Processing), y su funcionamiento está basado en un polímero liquido fotopolimerizable y una proyección de luz que capa por capa va generando el objeto que se desea obtener. 15,16 Figura 7

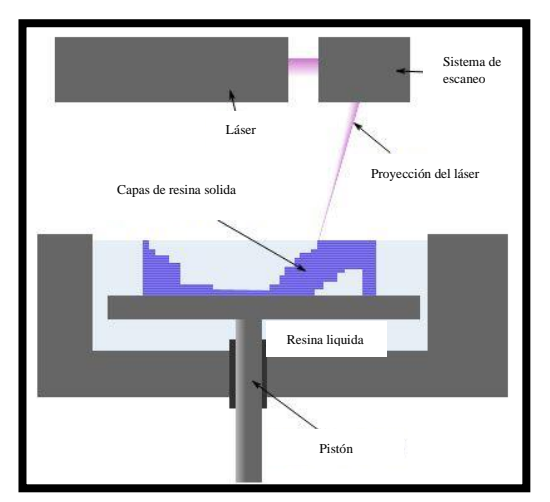

Figura 7 Funcionamiento de impresora de resina fotopolimerizable. <sup>17</sup>

• Termoplástica: conocida como FMD (Fused Deposition Modelling) la forma de impresión 3D más conocida y la más común, consiste en un material termoplástico calentado en un cabezal que va siendo depositado por capas hasta generar una estructura tridimensional, la ventaja de este método de manufactura aditiva es que se pueden ir generando capas de diferentes materiales para distintos usos mayormente usada en la bioingeniería de tejidos. 15,16 Figura 8

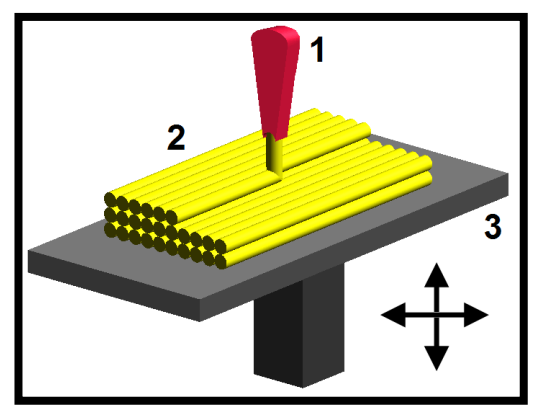

Figura 8 Funcionamiento de impresora termoplástica.<sup>18</sup>

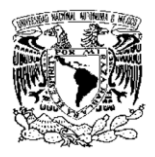

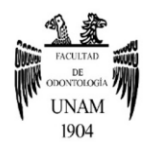

• Camas de polvo: en este grupo encontramos la sinterización selectiva por láser (SLS) que puede funcionar tanto para polímeros como para metales y se basa en el derretimiento por capas del material seleccionado con la ayuda del láser, Electron Beam Melting (EBM) la cual funciona con un haz de electrones que viajan a gran velocidad derritiendo el polvo en capas y Powder Binder que consiste en un cabezal que va depositando una sustancia de diversos colores sobre la cama de polvo y de esta forma genera un modelo con diferentes colores. <sup>15,16</sup> Figura 9

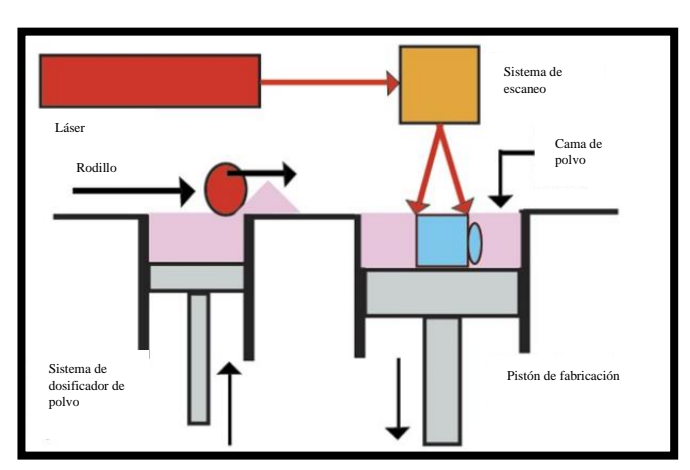

Figura 9 Funcionamiento de impresora de camas de polvo. 19

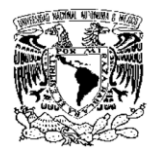

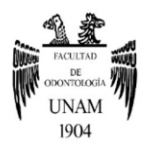

## **CAPÍTULO II RESTAURACIONES EN ZIRCONIA**

## <span id="page-20-1"></span><span id="page-20-0"></span>**2.1 Antecedentes**

El zirconio o circonio es un elemento metálico muy abundante en la corteza terrestre situado en la tabla periódica con el número atómico 40, pero comúnmente se le encuentra combinado con oxígeno dando como resultado óxido de zirconio; desde la antigüedad se ha usado como gema y su nombre viene del árabe *"zargun"* (oro en color), que deriva de dos palabras persas *"zar"* (oro) y *"gun"* (color).

Su aplicación es común por sus excelentes propiedades físicas como su gran resistencia en medios ácidos, alcalinos y altas temperaturas, funcionando como refractario, tenaz y resistente a la corrosión, por estas propiedades la podemos encontrar en lámparas, barnices, papel tejido, vidrios y electrocerámicas, y por esta razón Garvie en 1975 le denomina metal cerámico o acero blando. Es hasta 1970 donde se le da un uso en la medicina, funcionando como capa protectora de prótesis articulares metálicas para evitar la corrosión, gracias a sus gran tenacidad y biocompatibilidad; a mediados de los años 1980 el uso de la zirconia se expandió a prótesis de cadera y rodilla.

La primera aplicación que se le dio en la odontología fue a mediados de los años 70 y era utilizado como revestimiento cerámico para implantes intraóseos metálicos como protección a la corrosión para una mejor biocompatibilidad; su introducción al mundo de la prótesis se dio a mediados de los años 90 gracias al sistema *In-Ceram Zirconia* (vita) que consiste en un núcleo opaco con base de alúmina reforzado con 35% de zirconio, también se demostró la osteointegración de implantes de zirconia y la osteogénesis en el contacto entre el hueso y el implante.

Su introducción a los sistemas digitales inició a principios de los años 2000 con un pantógrafo de alta precisión que fresaba los bloques de material creado por la casa comercial Zirkonzahn. En la actualidad se han ido mejorando las propiedades físicas y ópticas de la zirconia para obtener excelentes resultados y poder crear prótesis monolíticas desde una unidad hasta una prótesis tipo Prettau de arcada completa, que con ayuda de los sistemas CAD-CAM se realizan de manera rápida y eficiente. <sup>4,20</sup>

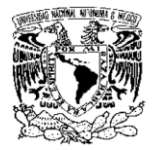

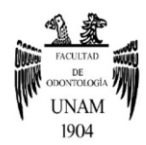

## <span id="page-21-0"></span>**2.2 Propiedades biomecánicas**

El óxido de zirconio (ZrO2) presenta un comportamiento cerámico debido a su alto estado de oxidación y es considerada una cerámica policristalina, esto se debe a que sus retículos cristalinos en la naturaleza se pueden encontrar en tres diferentes formas dependiendo de la temperatura a la que se encuentren. Para obtener las mejores propiedades clínicas de este material es requerido que se encuentre en una fase tetragonal, una fase monoclínica reduce las propiedades mecánicas de este material (figura 10). 20,21,22,23

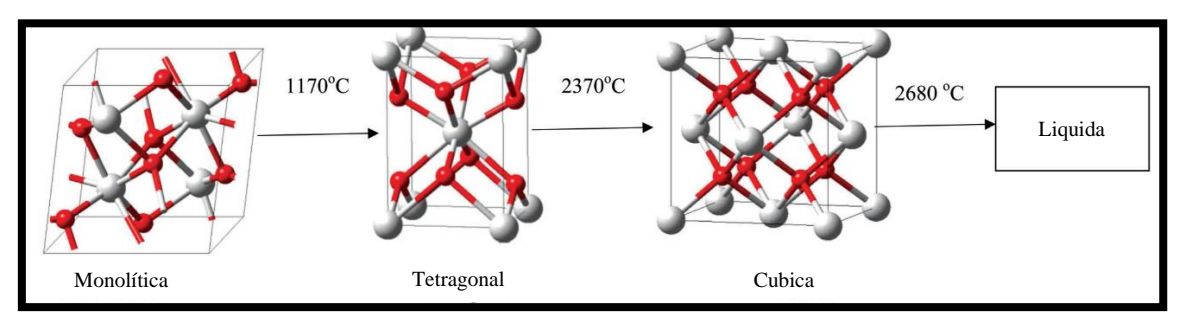

Figura 10 Fases cristalinas del zirconio de acuerdo con las temperaturas de transformación.

Para poder estabilizar el óxido de zirconio se emplea un dopaje mediante agregados de óxidos y gracias a esto poder mantenerse en una fase tetragonal a temperatura ambiente lo que nos da las mejores propiedades, de esto derivan tres formas de estabilización dependiendo de los óxidos estabilizantes agregados:

- El zirconio plenamente estabilizado (Fully Stabilized Zirconia o FSZ) y el zirconio parcialmente estabilizado (Partially Stabilized Zirconia o PSZ) son estabilizados con óxido de calcio y con óxido de magnesio.
- El zirconio totalmente estabilizado o zirconio tetragonal policristalino (Tetragonal Zirconia Polycristal o TZP) la cual es estabilizada introduciendo 3 mol% de óxido de itrio  $(Y_2O3)$  lo cual mejora considerablemente las propiedades en cuanto a la microestructura permitiendo que se estabilice la fase tetragonal casi por completo y permitiendo que los granos tetragonales tengan un diámetro homogéneo (figura 11). 4,20,21,23

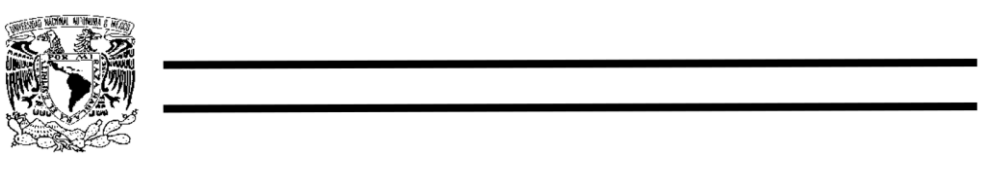

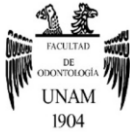

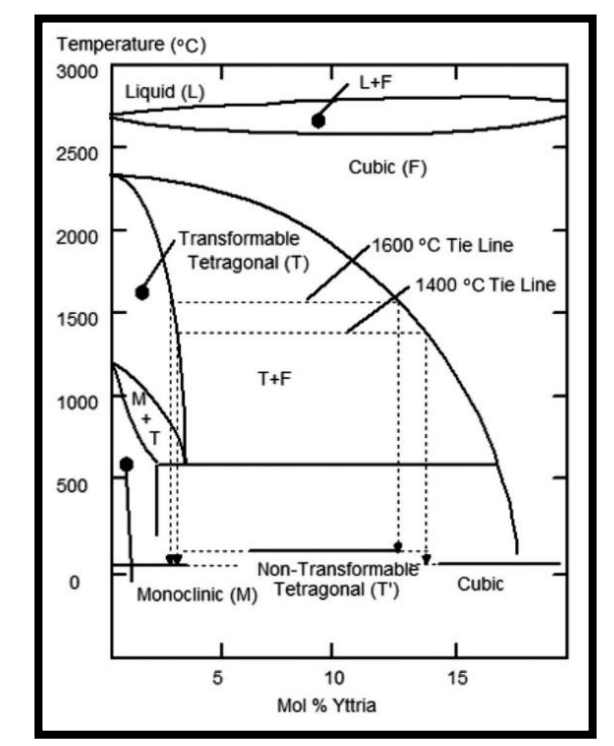

Figura 11 Diagrama del estado del zirconio estabilizado con itrio de acuerdo con la temperatura y porcentaje de óxido estabilizador.

El zirconio tetragonal policristalino estabilizado con óxido de itrio es conocido como Y-TPZ y presenta características muy favorables como una elevada resistencia a la flexión, gran tenacidad a la fractura, dureza, resistencia a la corrosión en medios ácidos y alcalinos, estabilidad en el color y una alta biocompatibilidad. <sup>4</sup>

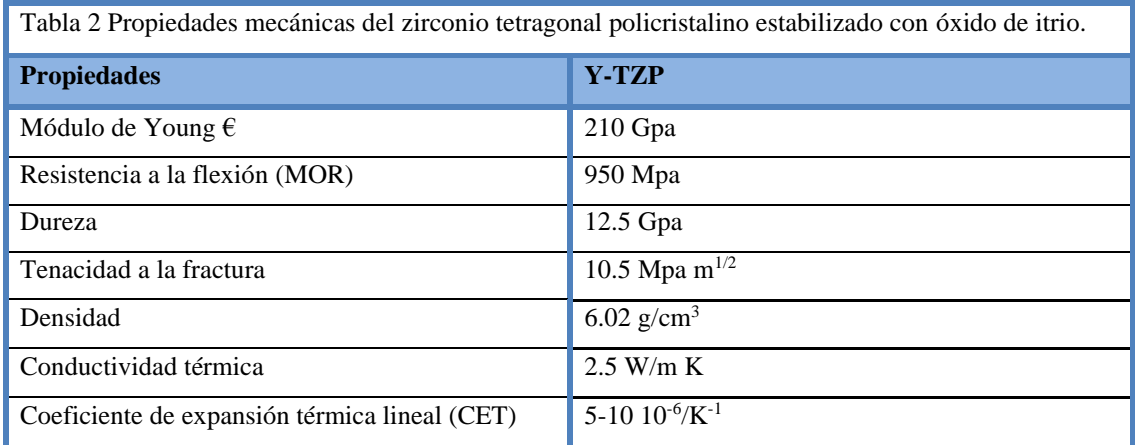

Su biocompatibilidad se basa en la composición de sus elementos, ya que estos son químicamente inertes, esto quiere decir que son materiales que no liberan subproductos

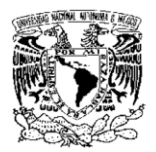

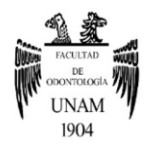

y no ocasionan reacciones adversas sobre tejidos blandos gracias a esto podemos colocarlo sobre encía sin esperar ninguna respuesta alérgica, otro factor importante a considerar es la adhesión bacteriana, ya que presenta una baja adherencia bacteriana y esto favorece el mantenimiento de la salud de los tejidos periodontales, teniendo un porcentaje de adhesión bacteriana del 12.1% comparado con el titanio de 19.3%.

La zirconia para su procesado en el laboratorio dental se presenta en forma de barra o lingotes, y en cápsulas, discos o pastillas y puede presentarse en tres diferentes estados:

• Zirconio en estado verde: consiste en un bloque de material en bruto de polvo prensado sin ningún tipo de procesamiento, haciéndola más sencilla de trabajar al momento del fresado ya que adquiere consistencia de tiza, haciendo que haya menor desgaste de la maquinaria y de las fresas, aunque esto también representa una desventaja para su transporte, y por su elevada porosidad se debe calcular la contracción a la sinterización que es alrededor del 25% (figura 12). 4,23

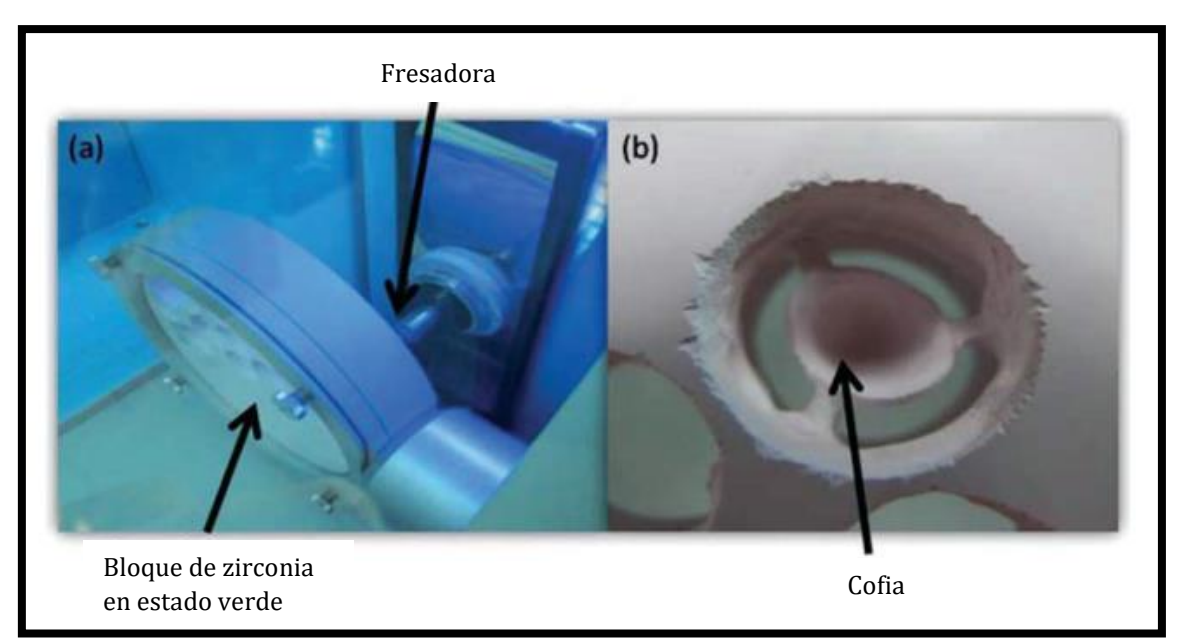

Figura 12 A) Bloque de zirconia en estado verde montada en fresadora B) Cofia fresada de bloque de zirconia.

• Zirconio HIP: este zirconio es sinterizado con un tratamiento de presión isostática en caliente (Hot Isostatic Pressure) y presenta la ventaja de tener mayor dureza y resistencia a la flexión además de ser menos poroso y más homogéneo en su

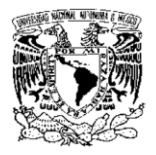

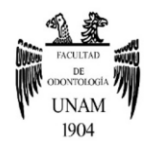

estructura, el inconveniente se encuentra al momento de fresar este material, debido a su alta dureza debe de ser fresado con fresas de diamante de grano fino a altas revoluciones con enfriamiento a base de agua para evitar fracturas, esto eleva de alguna manera los costos y los tiempos de trabajo. 4

• Zirconia presinterizada: se le denomina taco al bloque de polvo de zirconio prensado y semisinterizado, estos bloques con consistencia de tiza presentan una porosidad de 50%, su consistencia permite que su fresado sea sencillo requiriendo que este proceso se realice en seco, dando como resultado restauraciones y estructuras sobredimensionadas que sufrirán una contracción al momento de la sinterización la cual se encuentra entre el 20% y 25% dependiendo del fabricante y el lote; la ventaja de esta forma de zirconia es el menor desgaste de la maquinaria y de las fresas, pero su sinterización requiere un tiempo prolongado entre 6 a 8 horas. 4,22,23

La zirconia presinterizada requiere una sinterización posterior a su fresado la cual le dará las características mecánicas adecuadas a las restauraciones y estructuras, este proceso de sinterización se lleva a cabo en un horno de resistencia eléctrica que opera entre 6 y 8 horas, dentro de este horno las restauraciones sufrirán una contracción del 20% al 25% por el acercamiento de las cristalitas por la activación térmica de los procesos de difusión hasta eliminar las porosidades y lograr 98% o 99% de la densidad total, a esto se le conoce como sinterización de cuerpo sólido (figura 13). 4

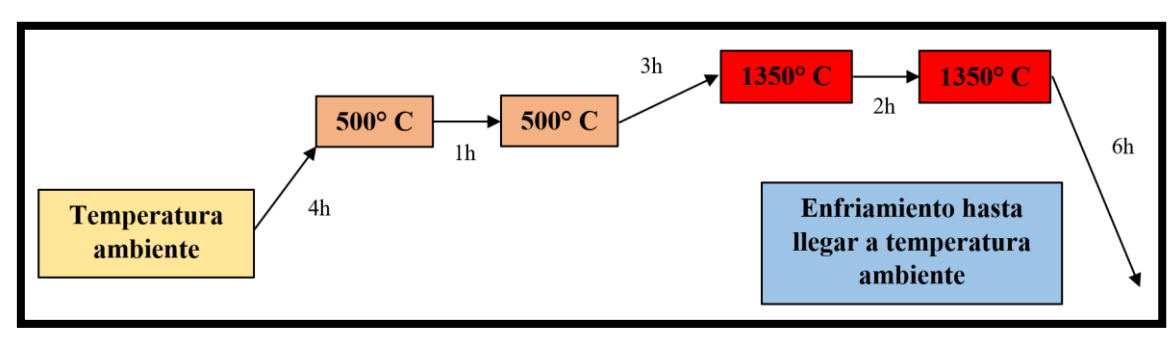

Figura 13 Ciclo térmico de sinterización.

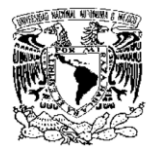

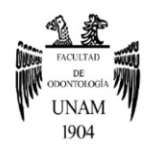

## <span id="page-25-0"></span>**2.3 Indicaciones y aplicaciones**

Los usos de la zirconia en la odontología han ido aumentando y evolucionando con el tiempo, ya que van desde coronas de una unidad hasta restauraciones de arcadas completas sobre implantes, esto debido a sus propiedades mecánicas elevadas en cuanto a la tenacidad a la fractura y a la resistencia a la flexión comparadas con los otros materiales cerámicos presentes en la odontología; sus aplicaciones más comunes son:

- Cofias, coronas individuales y puentes fijos: es la aplicación más común de la zirconia en la odontología, la cual puede ir desde una cofia para su estratificación con porcelana feldespática, una corona unitaria, hasta un puente fijo de más de tres unidades, con espesores oclusales de mínimo  $0.4$  mm y conectores de 9 mm<sup>2</sup>, esto es posible a su alta tenacidad a la fractura y a su resistencia a la flexión.
- Endopostes prefabricados: vienen en presentación cilíndrica o cónica semianatómica para una mejor adaptación a la anatomía del conducto dental, presentan buenas propiedades estéticas y mecánicas, la desventaja es su poca adhesión a los cementos resinosos.
- Implantes: el uso de la zirconia se ha expandido más allá de ser un material de restauración, teniendo aplicaciones en la rama de la implantología por su color parecido al del diente comparado con los implantes de titanio metálicos, además de su excelente biocompatibilidad por sus elementos químicamente inertes habiendo osteointegración y lo más importante es su baja adherencia bacteriana (figura 14). 20.21

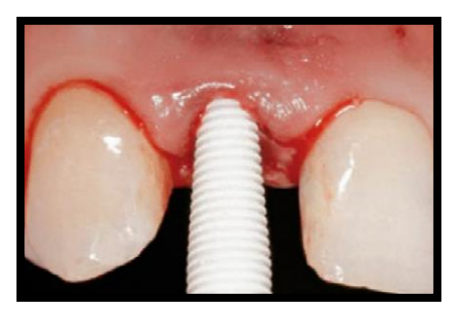

Figura 14 implante de zirconia.

25

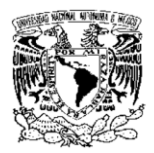

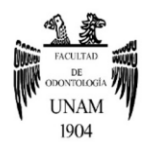

• Brackets estéticos para ortodoncia: se ha implementado el uso de brackets de zirconia en ortodoncia debido a su poca adherencia bacteriana lo que da como resultado menos placa alrededor de los mismos, al igual que su manufactura es más barata y reduce considerablemente su costo. 20,21

## <span id="page-26-0"></span>**2.4 Ventajas y desventajas**

La zirconia dentro de los materiales cerámicos para confección de restauraciones deben de considerarse varios parámetros como la estética y las propiedades mecánicas para tener los mejores resultados, como todo material tiene sus pros y sus contras al momento de encontrarse en diferentes situaciones dentro de boca, al igual que debe ser manejada dentro del laboratorio en las mejores condiciones y con materiales de alta calidad para obtener mejores resultados y aprovechar al máximo las propiedades de este material, su éxito también dependerá del tipo de restauración que se vaya a realizar como puede ser restauraciones monolíticas o con porcelana estratificada, estas se deben de manejar con los parámetros necesarios para evitar complicaciones y fracasos.

#### **Ventajas:**

Como se ha mencionado anteriormente, es el material con las mejores propiedades mecánicas dentro de las cerámicas, teniendo la mayor tenacidad a la fractura y la mejor resistencia a la flexión lo que nos permite confeccionar restauraciones solidas de larga permanencia en boca, esto también nos deja realizar preparaciones de mínima invasión y menos pérdida de estructura dentinaria ya que el espesor mínimo requerido para las restauraciones es de 0.4 mm; otra ventaja que presentan las restauraciones de zirconia es su alta biocompatibilidad y su baja adherencia bacteriana, esto favorece en que no existirán respuestas adversas por parte del portador y facilitara la higiene al no permitir la rápida formación de placa dentobacteriana; también es el material de restauración que presenta menos desgaste de los dientes antagonistas ya que al estar tan compactos sus cristales no generan un mayor desgaste en el esmalte comparándolo con las cerámicas feldespáticas y el disilicato de litio, hablando del sellado marginal presenta un espacio

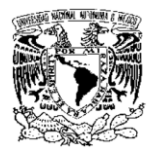

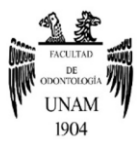

entre la preparación y la restauración entre 120 μm realizado con sistemas CAD-CAM, lo que clínicamente representa un buen sellado marginal.

## **Desventajas:**

En contraparte la zirconia es la que presenta la menor adhesión tanto al esmalte como a la cerámica feldespática, requiriendo tratamientos especiales para su adhesión en boca como microabrasión para generar microretenciones dentro de la restauración y cementado con cementos que dentro de su composición se encuentren grupos monómeros fosfato, para la adhesión de zirconia con porcelana feldespática se requiere de un linner a base de cerámica en toda la superficie de la restauración para posteriormente realizar la estratificación de cerámica, esto también nos lleva a otro problema frecuente llamado chipping que es la fractura de la porcelana, se debe de tener en cuenta el coeficiente de expansión térmica lineal tanto de la cerámica como de la zirconia, estos deben de ser muy similares para poder evitar fracturas a corto y mediano plazo; en la estética tenemos el problema de que a pesar de ser un material que puede llegar a similar el color del diente, su opacidad no nos da las propiedades ópticas que nos podría dar el dicilicato de litio o la porcelana feldespática, actualmente se han desarrollado tacos de zirconia multicapa con 5% mol de óxido de itrio estabilizador que nos da como resultado mayor translucidez, aunque esto afecta en sus propiedades mecánicas, y aun con esto se requiere experiencia para poder maquillar las restauraciones y poder mimetizar la apariencia de un diente natural. 4,20,24,25,26

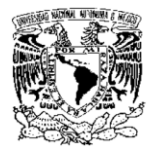

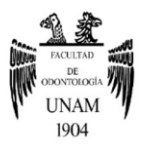

## <span id="page-28-0"></span>**CAPÍTULO III PROCEDIMIENTO PARA DISEÑO Y CONFECCIÓN DE PRÓTESIS DE ZIRCONIA MONOLÍTICA**

El diseño y confección de la prótesis se llevó a cabo en las instalaciones del Departamento de Posgrado e Investigación de la Facultad de Odontología de la UNAM, específicamente en el laboratorio digital del departamento de prótesis e implantología con la asistencia del C. D. Abraham García Ornelas quien proporcionó las fotos y el conocimiento en las tecnologías CAD-CAM y el Esp. Rodrigo Iván Zamora Domínguez quien nos facilitó los modelos de trabajo para la realización de esta restauración. Figura 15

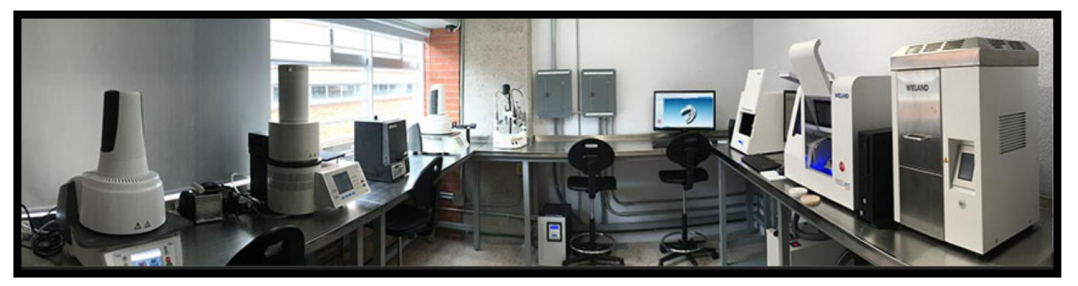

Figura 15 Laboratorio de CAD-CAM del Departamento de Posgrado e Investigación.<sup>27</sup>

## <span id="page-28-1"></span>**3.1 Digitalización**

Se inició con el llenado de una orden de trabajo específicamente de encerado virtual, en esta orden de trabajo se debe llenar con el nombre del cliente, nombre de paciente y se indican los dientes que se van a diseñar que fueron los órganos dentarios del 11 al 16, los pilares y el tipo de prótesis a realizar (figura 16).

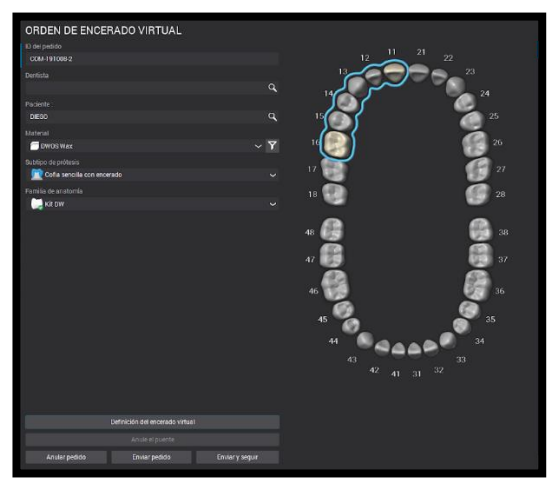

Figura 16 Orden de trabajo de encerado virtual. F.D.

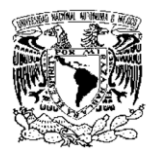

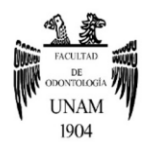

Llenada la orden de trabajo, se procede a la digitalización del modelo con el escáner S107 de laboratorio de la marca Wieland el cual es un escáner láser, se colocó el modelo de trabajo sobre una base de titanio y se realizó el escaneo, después se escanearon con precisión e individualmente los pilares que en este caso son aditamentos de implantes previamente paralelizados y arenados para su correcta digitalización (figura 17).

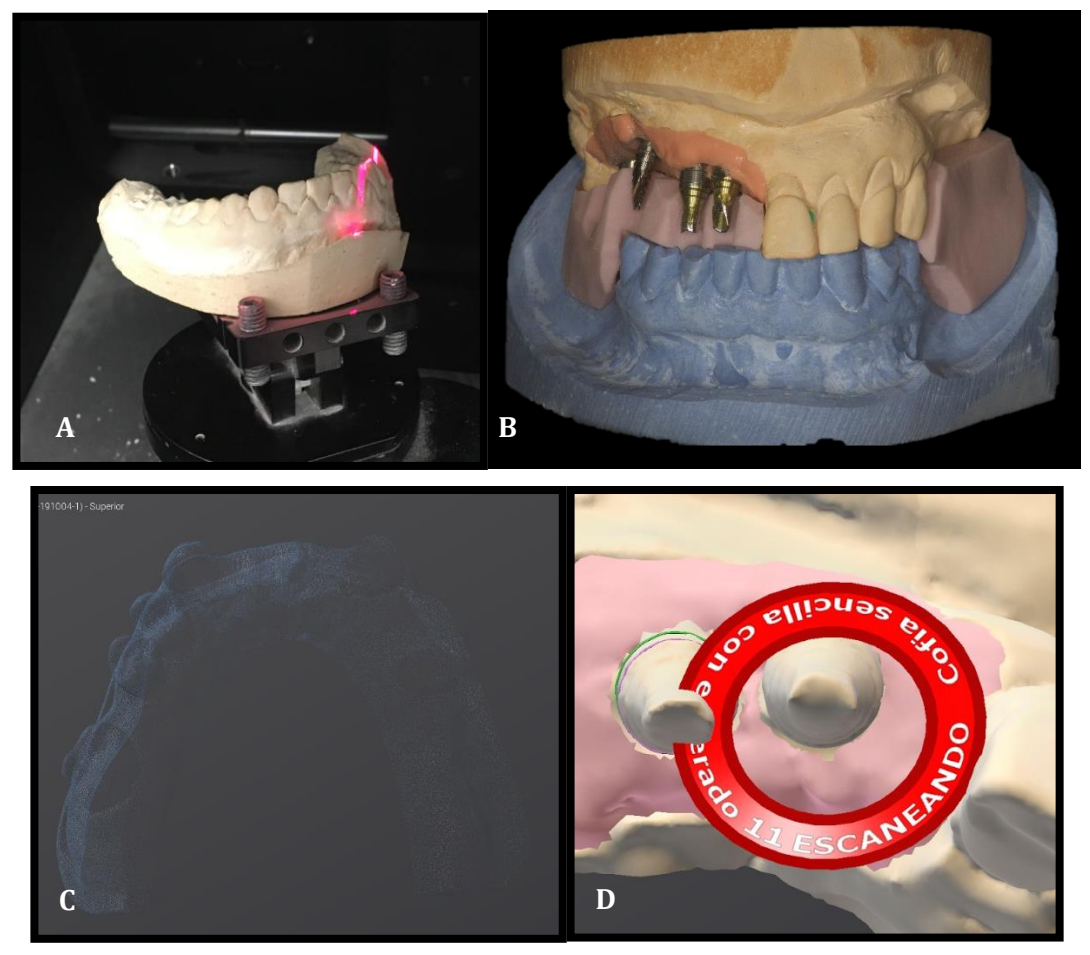

Figura 17 (A) Escaneo con Escáner S107, (B) Modelo de trabajo con antagonista y registro oclusal, (C) Nube de puntos generada por el escaneo, (D) Escaneo de precisión de pilar. F.D.

Teniendo los modelos digitales con los pilares escaneados con precisión, se realizó un escaneo de la encía para poder delimitar adecuadamente los pilares para su correcto sellado marginal; después se escaneó el modelo antagonista que será colocado en oclusión céntrica con la ayuda de los registros oclusales y una pantalla vestibular que se adquirió escaneando los dos modelos físicos sujetados con una banda elástica para introducirlos al escáner esto nos permitirá realizar un empalme del modelo a trabajar con el antagonista,

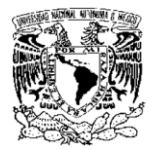

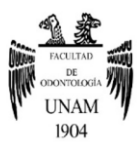

así tendremos todos los elementos digitales necesarios para poder realizar un diseño preciso y confiable (figura 18).

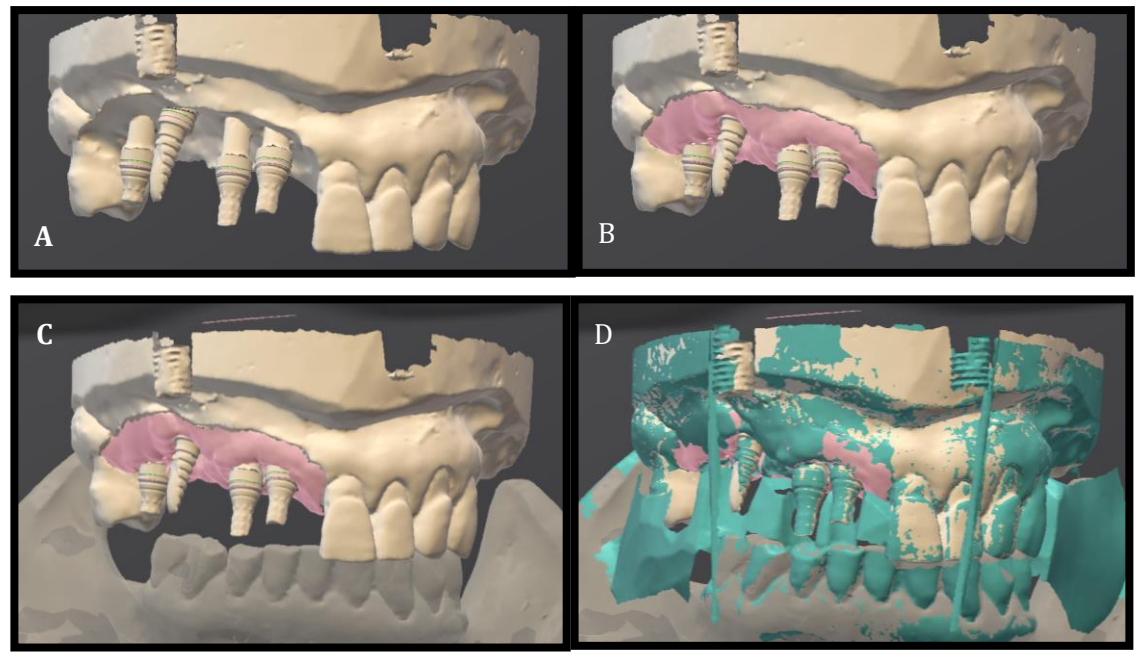

Figura 18 (A) Modelo con pilares, (B) Modelo con encía, (C) Modelo con antagonista, (D) Pantalla vestibular. F.D.

Por último, se delimitó el sellado marginal de la restauración colocando puntos donde se encuentra la terminación del aditamento, y luego se indica el eje de inserción que debe de tener cada pilar para facilitar su cementación y no provocar tensión en la restauración ya que esto nos podría llevar a una fractura de la estructura (figura 19).

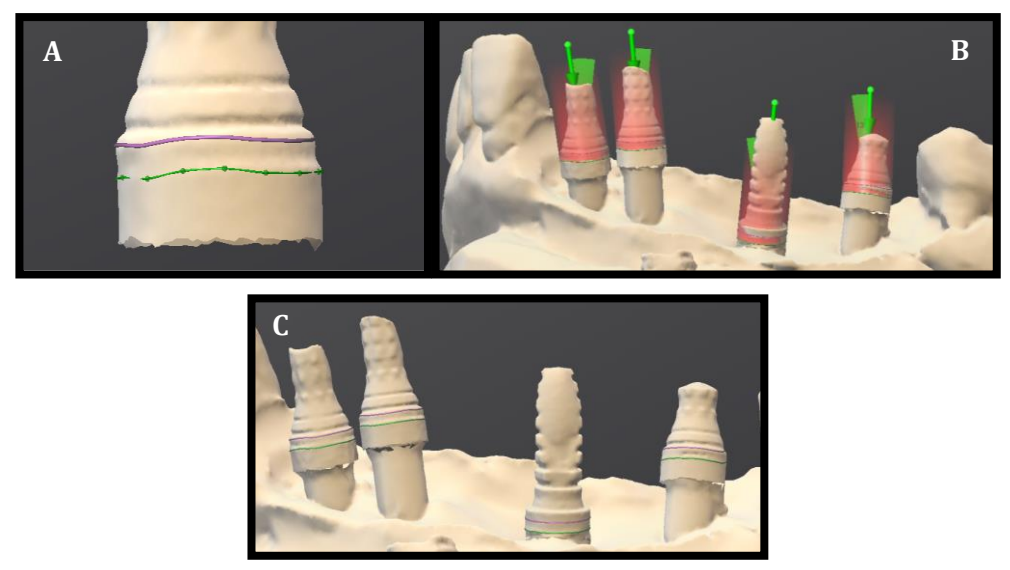

Figura 19 (A) delimitación de sellado marginal, (B) Paralelización de pilares, (C) pilares paralelizados y delimitados. F.D.

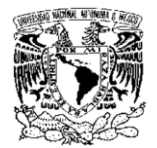

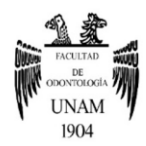

## <span id="page-31-0"></span>**3.2 Diseño**

Ya con todos los elementos escaneados se procedió al diseño en el software CAD, el software que se utilizó fue Dental Wings de Weiland, con todos los parámetros dados previamente, el software automáticamente realizó una restauración a la cual se le realizaron modificaciones con diversas herramientas de diseño que nos permiten ajustar las dimensiones del diente, añadir o remover material, cambiar la morfología del diente y cambio de la altura de la encía, para confeccionar la prótesis basándonos en los dientes que se encuentran presentes, diseñando recesiones gingivales en la encía y copiando en espejo la morfología de los dientes contiguos (figura 20).

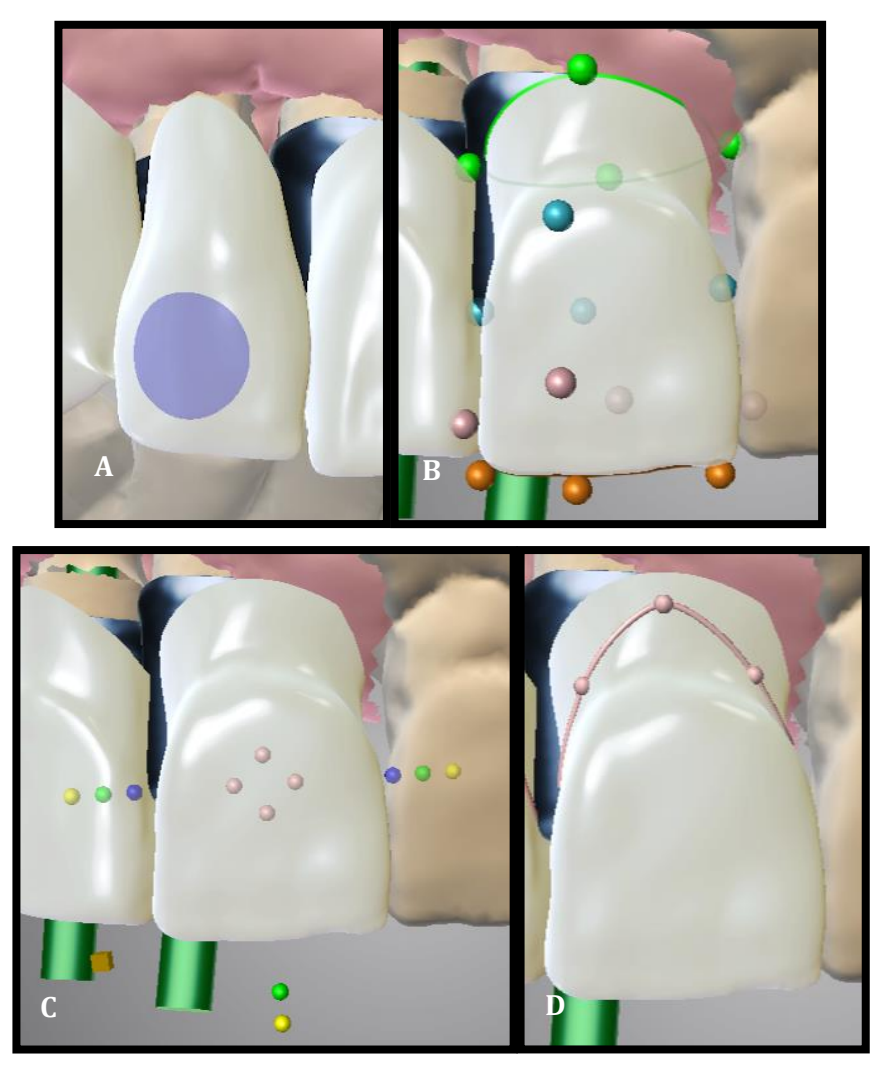

Figura 20 (A) Herramienta para eliminación de material, (B) Herramienta para cambiar morfología, (C) Herramienta para modificar dimensiones, (D) Herramienta para modificar altura gingival. F.D.

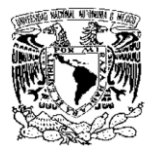

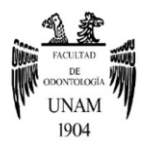

Una vez terminado el diseño de los dientes y de la encía, se realizaron las chimeneas por donde será atornillada la prótesis, verificando la vía de inserción para que se facilite la colocación de la prótesis en los aditamentos de los implantes (figura 21).

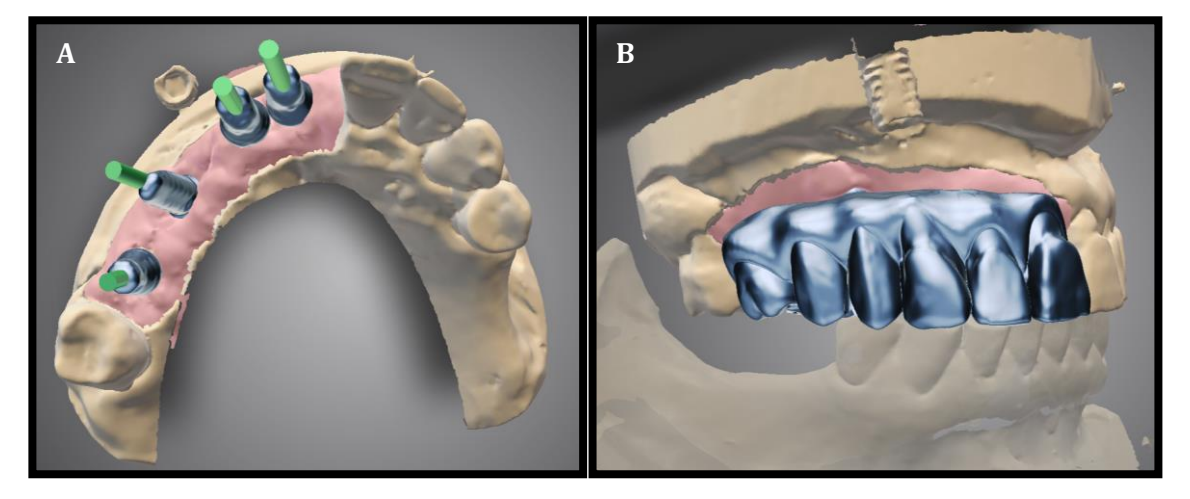

Figura 21 (A) Realización de chimeneas sobre la estructura, (B) Prótesis terminada. F.D.

Para finalizar con el diseño se ajustaron puntos de contacto y oclusión con la ayuda de un articulador virtual totalmente ajustable incluido en el software de diseño que realiza en automático los movimientos de lateralidad y protrusión, y ya teniendo el diseño terminado se mandó la orden de trabajo con la información de la prótesis realizada en el software CAD al software CAM para la elaboración de un prototipo en cera (figura 22).<sup>28</sup>

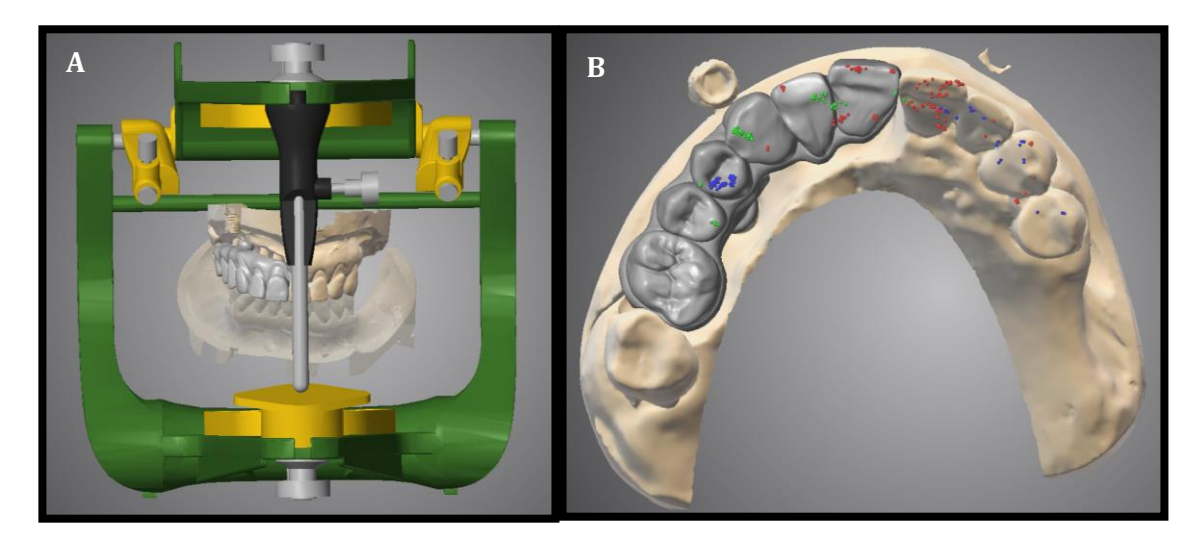

Figura 22 (A) Articulador virtual, (B) Puntos de contacto en lateralidades marcados en azul y verde y protrusión marcados en rojo. F.D.

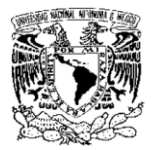

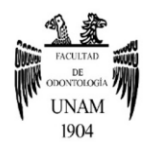

## <span id="page-33-0"></span>**3.3 Manufactura de prototipo y prueba de estructura**

Para la realización del prototipo se empleó un disco de cera ProArt Cad Wax Blue de la casa comercial Ivoclar Vivadent, se introdujo el diseño en el software CAM donde se ajustarán los parámetros para su manufactura y la selección de herramientas para fresar, en este caso se utilizó un fresado en seco, se anidó y se acomodó la estructura en el disco digitalmente y se procedió a su fresado; ya con la estructura fresada, se recuperó del disco y se colocó en el modelo para verificar su ajuste y el sellado marginal (figura 23).

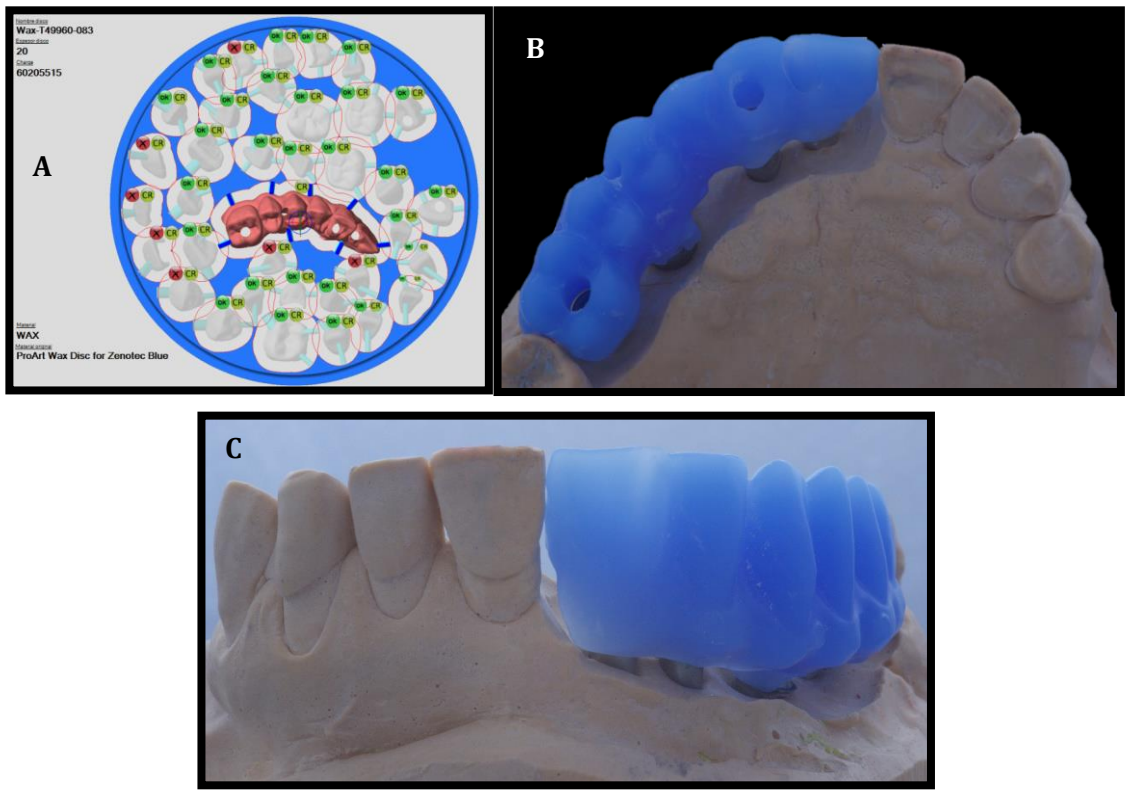

Figura 23 (A) Anidación de la estructura sobre disco de cera digital, (B) Estructura en cera vista oclusal, (C) Estructura en cera vista frontal. F.D.

## <span id="page-33-1"></span>**3.4 Manufactura de estructura definitiva**

Verificando el correcto sellado marginal y la vía de inserción de la estructura en cera se procedió a la manufactura de la estructura definitiva en un disco de zirconia presinterizada IPS e.max ZirCAD MT Multi de la casa comercial Ivoclar Vivadent, la estructura se anidó digitalmente en el disco de zirconia y se ajustaron los parámetros para su manufactura y fresado el cual se realizó en seco, se realizó una simulación del fresado y de las

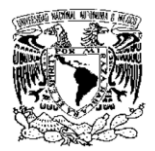

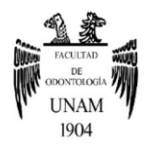

herramientas que se utilizarán para verificar que la manufactura se lleve de una forma correcta, la fresadora que se utilizó fue la Zenotec select Hybrid de la marca Weiland, una vez fresada la estructura se realizaron detalles y caracterizaciones morfológicas para después infiltrarla y darle tonalidades para una mejor mimetización con los dientes presentes en boca (figura 24). 29

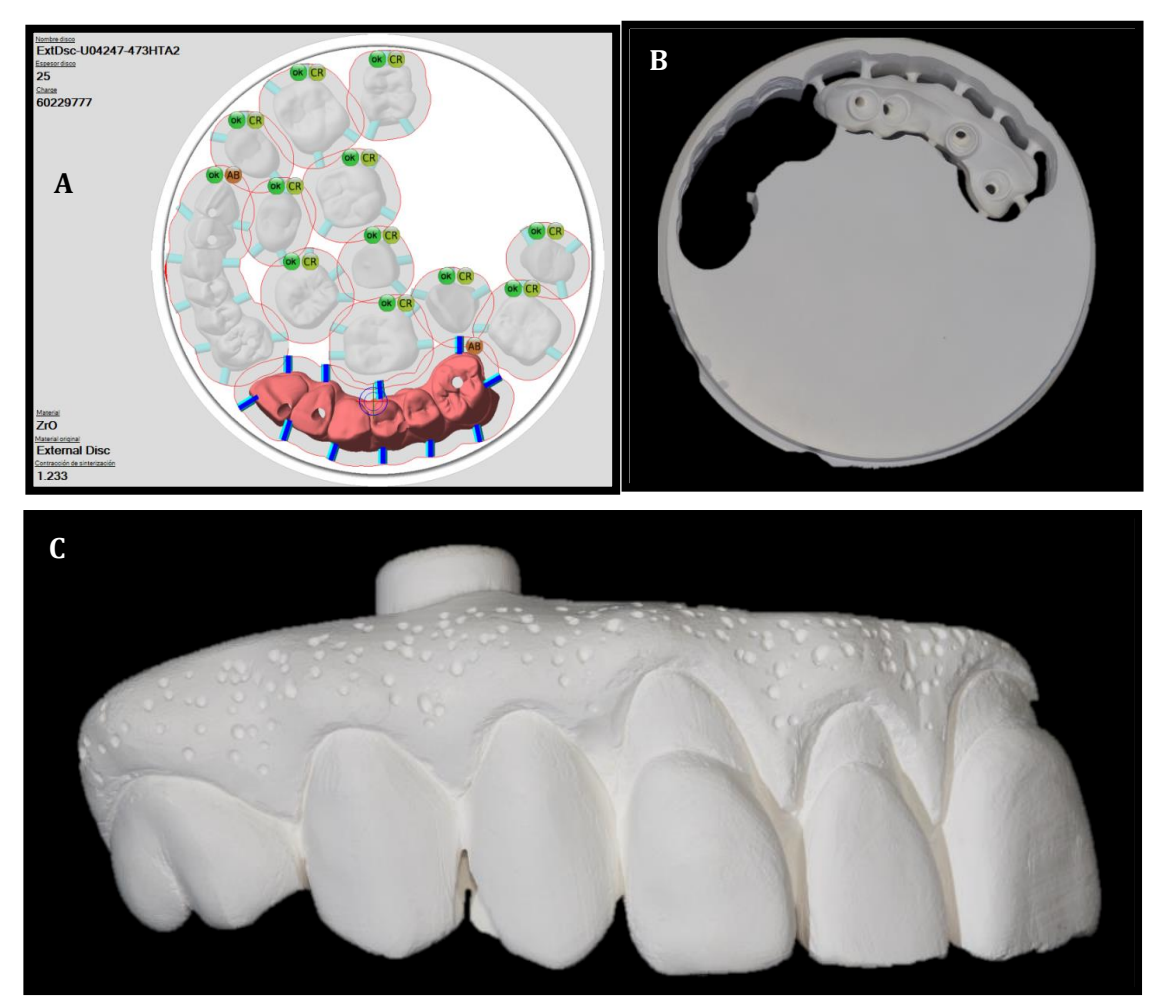

Figura 24 (A) Anidación de la estructura sobre disco de zirconia digital, (B) Estructura fresada en el disco de zirconia, (C) Estructura en zirconia presinterizada. F.D.

#### <span id="page-34-0"></span>**3.5 Infiltración de color base y sinterización**

La infiltración de color base se realizó previa a la sinterización con infiltradores para zirconia presinterizada, con un color base A3 para los dientes, azul-violeta para la encía y colores naranja y café para los detalles, surcos, fosetas, fisuras y raíces dentales, usando colorantes comestibles para identificar las zonas que ya han sido infiltradas, es importante

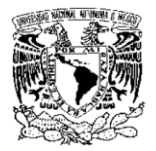

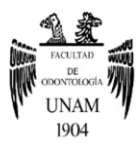

su manejo y no saturar la restauración con liquido infiltrador ya que esto provocara una mayor saturación de color en la restauración (figura 25).

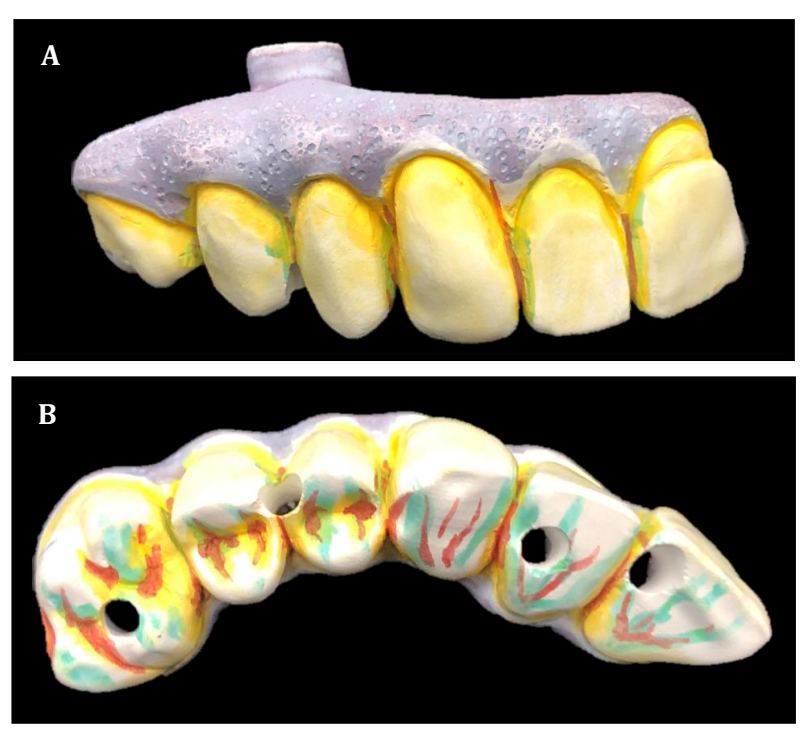

Figura 25 (A) Infiltración de colores en estructura vista frontal, (B) Infiltración de colores en estructura vista oclusal. F.D.

Se llevó la estructura ya infiltrada con los colores base al horno de sinterizado Zeno Tec Fire Cube, este proceso dura ocho horas en el cual la estructura sufrirá una contracción de alrededor del 25%, y adoptará sus dimensiones, tonalidades y propiedades mecánicas ideales (figura 26).

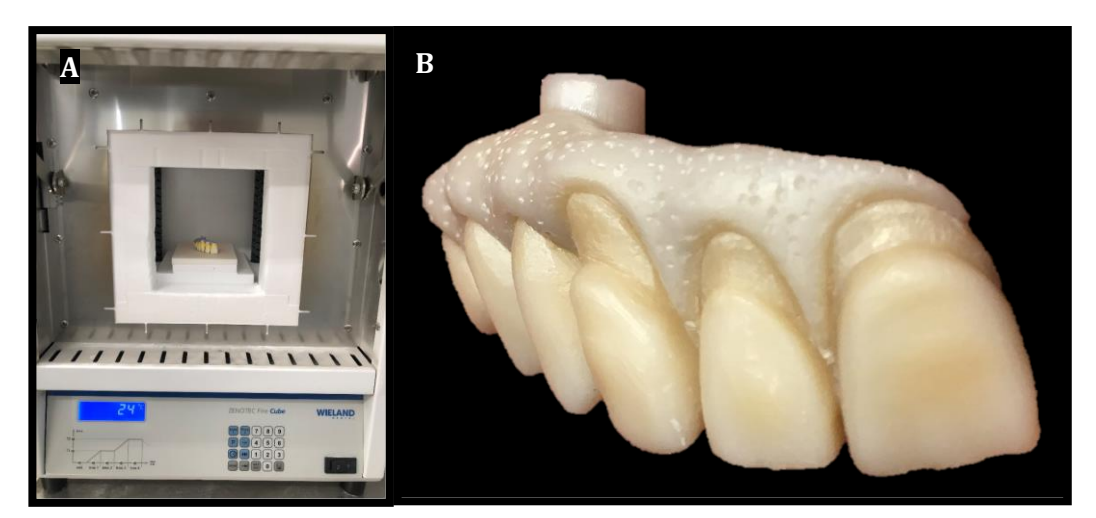

Figura 26 (A) Estructura dentro del horno de sinterizado, (B) Estructura sinterizada. F.D.

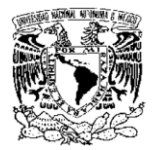

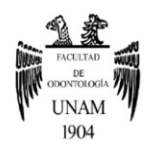

## <span id="page-36-0"></span>**3.6 Montaje de porcelana y maquillaje de la estructura**

Para finalizar la confección de la estructura, se realiza la técnica de maquillado con el sistema IPS Ivocolor de la casa comercial Ivoclar las cuales son porcelanas de baja fusión, cuenta con una amplia gama de colores y tonos para poder mimetizar la estructura sinterizada; en este caso se utilizaron los colores rosa coral, blanco y violeta para caracterizar la encía, y para el maquillaje de los dientes se utilizaron los colores café, amarillo, naranja, y blanco. Se colocó una capa de maquillaje sobre la estructura y se lleva al horno de cocción Programat EP 3010 de Ivoclar Vivadent (figura 27).

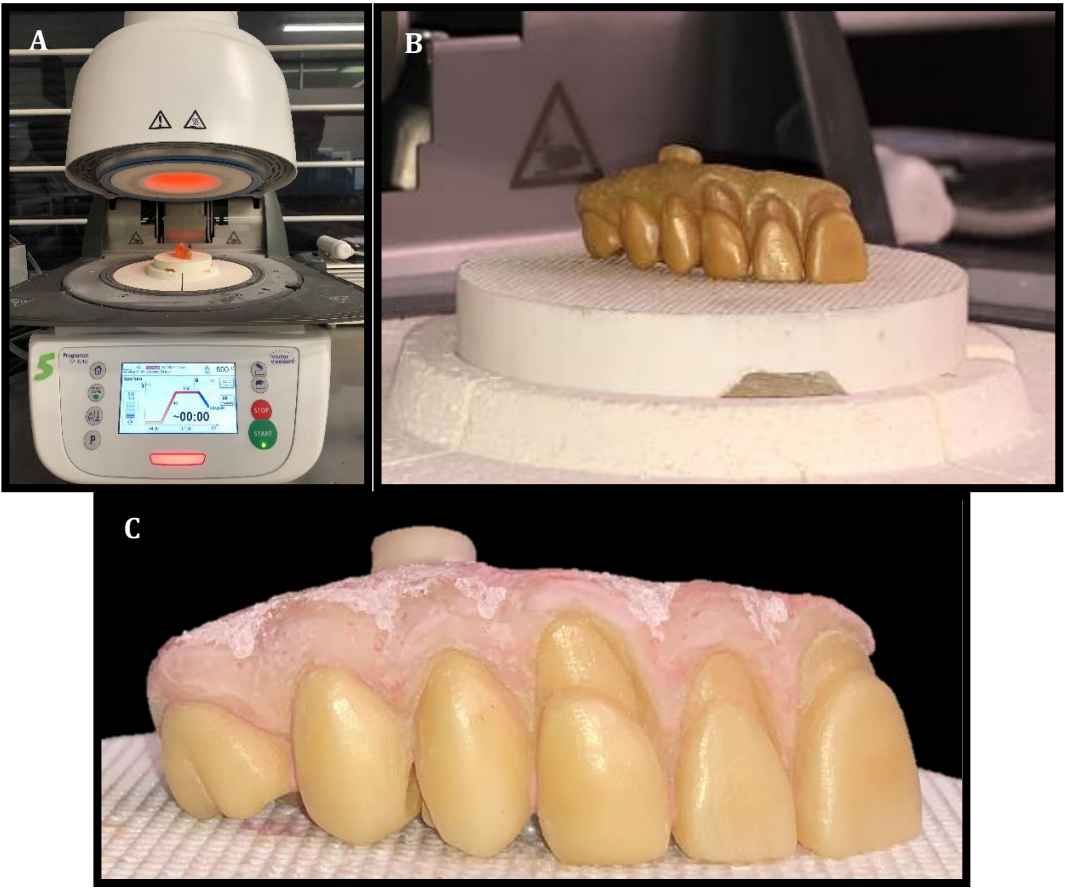

Figura 27 (A) Estructura en el horno de cocción, (B) Estructura saliendo del horno de cocción, (C) Estructura maquillada. F.D.

Por último, se aplicó una capa de glase del mismo sistema IPS Ivocolor para añadir brillo y tersura a la estructura finalizada, la cual será probada en boca para verificar su ajuste y su color (figura 28).  $30$ 

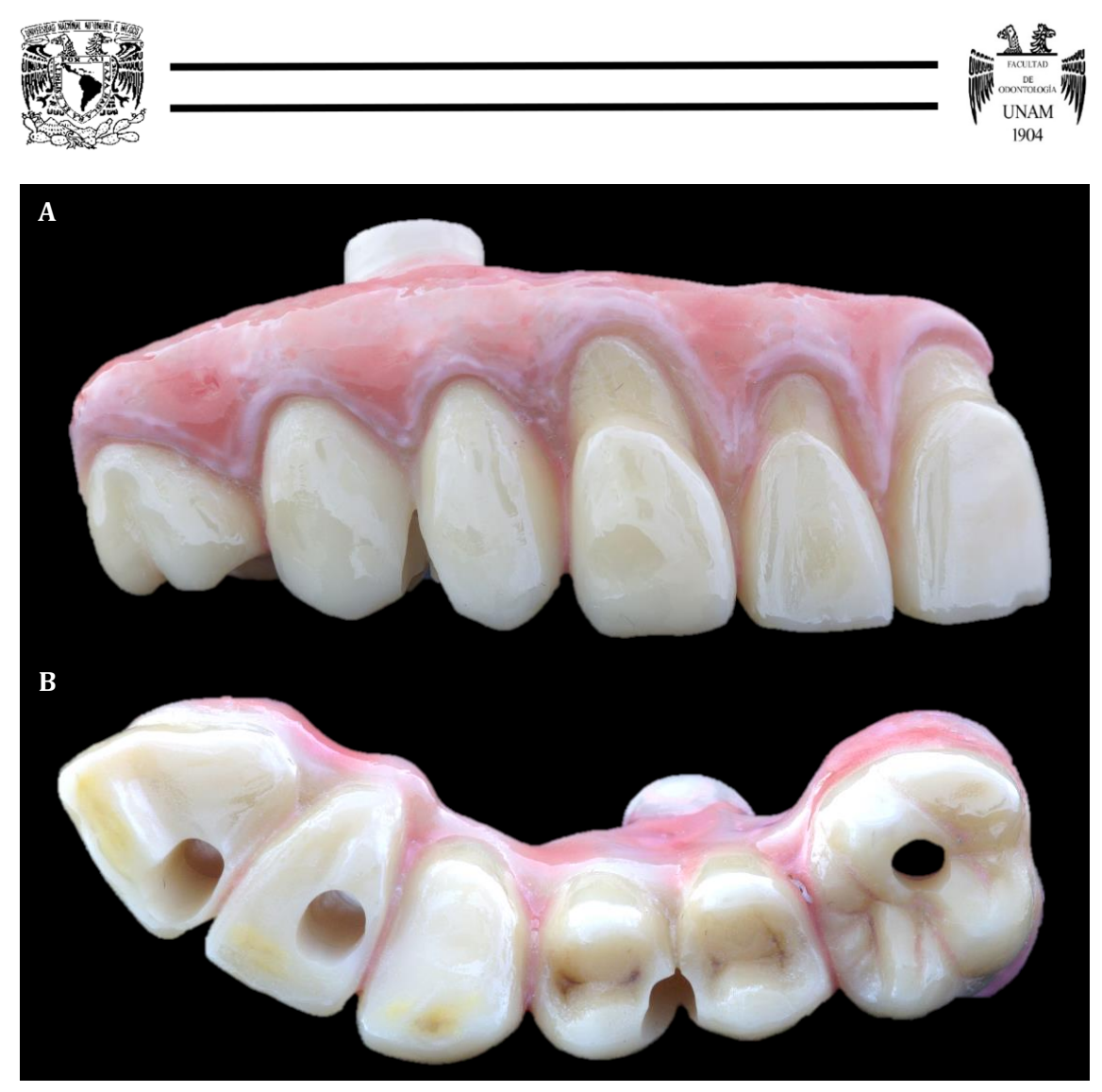

Figura 28 (A) Estructura final vista frontal, (B) Estructura final vista oclusal. F.D.

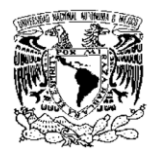

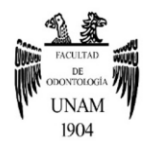

#### **CONCLUSIONES**

<span id="page-38-0"></span>La tecnología CAD-CAM hoy en día es una herramienta muy útil con una gran diversidad de aplicaciones en rehabilitación oral, nos permite disminuir el error humano mejorando la precisión y minimizar los tiempos de trabajo para una vez terminado el proceso de fresado se realicen los ajustes manuales posteriormente el caracterizado. Hasta el momento, muchas de las tecnologías aplicadas en odontología digital como es el caso del CAD-CAM se encuentran en una etapa de sinergia con técnicas convencionales, tal es el caso de la restauración presentada en este trabajo, una prótesis parcial implantosoportada de zirconia monolítica realizada en el laboratorio digital de la división de Departamento de Posgrado e Investigación de la Facultad de Odontología de la UNAM, esta prótesis se realizó siguiendo todo el flujo de trabajo indicado en cuanto al diseño, se sinterizo y se confecciono de acuerdo con las especificaciones requeridas para disminuir en gran medida el riesgo de fracasos de la restauración, además el uso de la zirconia como material de restauración nos permite tener resultados predecibles y poder incrementar en gran medida el éxito del tratamiento debido a sus buenas propiedades biomecánicas y a la implementación de zirconia multicapa, además de ser un ejemplo de una técnica hibrida, es decir combinación de técnicas convencionales con herramientas digitales para terminar con un ajuste y acabado estético que se debe de realizar para terminar cualquier tipo de restauración para consumar con el resultado clínico y estético predecible.

Tal vez en un futuro muchos de los procedimientos utilizados en este sistema sean completamente digitales motivo por el cual no solo la capacitación en el manejo de los sistemas de digitalización, diseño y manufactura es suficiente, también, se requiere de un conocimiento bien estructurado en oclusión, biomateriales, rehabilitación oral y demás áreas afines al propósito que se busca. Hoy en día la capacitación en escuelas, facultades y universidades deben de contemplar la sensibilización de los futuros técnicos y cirujanos dentistas en el uso de estas tecnologías en programas y planes de estudio en la aplicación, selección de materiales y técnicas adecuadas para cada caso.

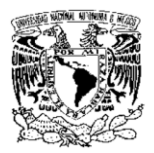

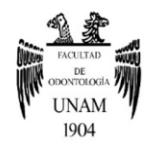

## **REFERENCIAS BIBLIOGRÁFICAS**

- <span id="page-39-0"></span>1. Rodriguez R. Evolución del CAD [Internet]. 2107 [cited 2019 Sep 5]. Available from: https://www.timetoast.com/timelines/evolucion-del-cad
- 2. Duret F, Blouin JL, Duret B. CAD-CAM in dentistry. J Am Dent Assoc. 1988;117(6):715–20.
- 3. Fasbinder DJ. The CEREC system. J Am Dent Assoc [Internet]. 2010;141(September 1985):3S-4S. Available from: http://dx.doi.org/10.14219/jada.archive.2010.0354
- 4. Fabrizio M, Maurizio B. Cerámicas, Zirconio y CAD/CAM. México: AMOLCA; 2013. pags 3-5, 51-57, 151-178, 209-266.
- 5. Implantodent. Dental esthetics with robots. Available from: https://www.implantodent.ro/en/special-services/dental-esthetics-robots/
- 6. Sánchez E, Machado C. Artículo de revisión Odontologia CAD/CAM. Odontos. :71–8.
- 7. Fasbinder DJ, Neiva GF. Computerized restorative dentistry. J Mich Dent Assoc. 2012;94(4):34–41.
- 8. Alghazzawi TF. Advancements in CAD/CAM technology: Options for practical implementation. J Prosthodont Res [Internet]. 2016;60(2):72–84. Available from: http://dx.doi.org/10.1016/j.jpor.2016.01.003
- 9. Beuer F, Schweiger J, Edelhoff D. Digital dentistry: An overview of recent developments for CAD/CAM generated restorations. Br Dent J. 2008;204(9):505–11.
- 10. Patil M, Kambale S, Patil A, Mujawar K. Digitalization in Dentistry: CAD/CAM -A Review. Acta Sci Dent Sci [Internet]. 2018;2(1 January):12–6. Available from: https://actascientific.com/ASDS/pdf/ASDS-02-0061.pdf
- 11. Joda T, Ferrari M, Gallucci GO, Wittneben JG, Brägger U. Digital technology in fixed implant prosthodontics. Periodontol 2000. 2017;73(1):178–92.

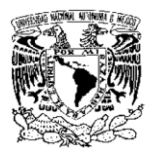

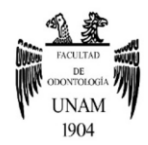

- 12. Fuster-Torres MÁ, Albalat-Estela S, Alcañiz-Raya M, Peñarrocha-Diago M. CAD / CAM dental systems in implant dentistry: Update. Med Oral Patol Oral Cir Bucal. 2009;14(3):3–7.
- 13. Patel N. Integrating Three-Dimensional Digital Technologies for Comprehensive Implant Dentistry. J Am Dent Assoc [Internet]. 2010;141(June):20S-24S. Available from: http://dx.doi.org/10.14219/jada.archive.2010.0357
- 14. Scarfe WC, Farman AG, Sukovic P. Clinical applications of cone-beam computed tomography in dental practice. J Can Dent Assoc (Tor). 2006;72(1):75–80.
- 15. Dawood A, Marti BM, Sauret-Jackson V, Darwood A. 3D printing in dentistry. Br Dent J [Internet]. 2015;219(11):521–9. Available from: http://dx.doi.org/10.1038/sj.bdj.2015.914
- 16. Javaid M, Haleem A. Current status and applications of additive manufacturing in dentistry: A literature-based review. J Oral Biol Craniofacial Res [Internet]. 2019;9(3):179–85. Available from: https://doi.org/10.1016/j.jobcr.2019.04.004
- 17. Campos E. Tecnologias: SLA. 2012; Available from: https://www.impresso3d.com.br/2012/11/tecnologias-sla.html
- 18. Naykodi G. TECHNOLOGIES AND INNOVATIONS. 2016; Available from: https://ganeshnaykodi16.blogspot.com/2016/10/what-is-3d-printing-3d-printingor.html
- 19. Windows M, Corporation M, Hori K, Sakajiri A. SELECTIVE LASER SINTERING (SLS) TECHNOLOGY [Internet]. Available from: https://www.meee-services.com/what-are-different-types-of-3dprinting/selective-laser-sintering-sls-technology/
- 20. Madfa AA, Al-Sanabani FA, Al-Qudami NH, Al-Sanabani JS, Amran AG. Use of Zirconia in Dentistry: An Overview. Open Biomater J. 2014;5(1):1–7.
- 21. Manicone PF, Rossi Iommetti P, Raffaelli L. An overview of zirconia ceramics: Basic properties and clinical applications. J Dent. 2007;35(11):819–26.

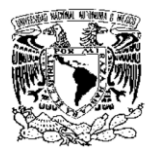

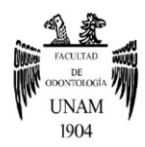

- 22. Camposilvan E, Leone R, Gremillard L, Sorrentino R, Zarone F, Ferrari M, et al. Aging resistance, mechanical properties and translucency of different yttriastabilized zirconia ceramics for monolithic dental crown applications. Dent Mater [Internet]. 2018;34(6):879–90. Available from: https://doi.org/10.1016/j.dental.2018.03.006
- 23. Gautam C, Joyner J, Gautam A, Rao J, Vajtai R. Zirconia based dental ceramics: structure, mechanical properties, biocompatibility and applications. Dalt Trans. 2016;45(48):19194–215.
- 24. Rojas Vizcaya F. Retrospective 2- to 7-Year Follow-Up Study of 20 Double Full-Arch Implant-Supported Monolithic Zirconia Fixed Prostheses: Measurements and Recommendations for Optimal Design. J Prosthodont. 2018;27(6):501–8.
- 25. Mundhe K, Jain V, Pruthi G, Shah N. Clinical study to evaluate the wear of natural enamel antagonist to zirconia and metal ceramic crowns. J Prosthet Dent [Internet]. 2015;114(3):358–63. Available from: http://dx.doi.org/10.1016/j.prosdent.2015.03.001
- 26. Bankoğlu Güngör M, Karakoca Nemli S, Çağlar A, Aydın C, Yılmaz H. Clinical study on the success of posterior monolithic zirconia crowns and fixed dental prostheses: preliminary report. Acta Odontol Turc. 2017;34(3):104–8.
- 27. UNAM. Tecnología en la Facultad de Odontología (CAD-CAM). Available from: http://www.odonto.unam.mx/es/tecnologia-en-la-facultad-de-odontologiacad-cam-0
- 28. Es S, Este EV, Wings D. Encerado virtual de DWOS Puente monolítico en implan. :1–12.
- 29. Cam PCAD. ZirCAD Labside Instrucciones de uso.
- 30. Vivadent I. IPS Ivocolor, maquillaje y color. :1–32.
- 31. Fuente Directa. Fotografias tomadas en el laboratorio digital de la unam UNAM con la asistencia del C.D. Abraham García Ornelas y el Esp. Rodrigo Iván Zamora Domínguez

41